## **Sun Cluster Geographic Edition Data Replication Guide for EMC Symmetrix Remote Data Facility**

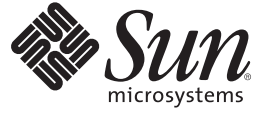

Sun Microsystems, Inc. 4150 Network Circle Santa Clara, CA 95054 U.S.A.

Part No: 819–7198–10 December 2006, Revision A Copyright 2006 Sun Microsystems, Inc. 4150 Network Circle, Santa Clara, CA 95054 U.S.A. All rights reserved.

Sun Microsystems, Inc. has intellectual property rights relating to technology embodied in the product that is described in this document. In particular, and without limitation, these intellectual property rights may include one or more U.S. patents or pending patent applications in the U.S. and in other countries.

U.S. Government Rights – Commercial software. Government users are subject to the Sun Microsystems, Inc. standard license agreement and applicable provisions of the FAR and its supplements.

This distribution may include materials developed by third parties.

Parts of the product may be derived from Berkeley BSD systems, licensed from the University of California. UNIX is a registered trademark in the U.S. and other countries, exclusively licensed through X/Open Company, Ltd.

Sun, Sun Microsystems, the Sun logo, the Solaris logo, the Java Coffee Cup logo, docs.sun.com, Sun StorEdge, Sun StorageTek, Java, and Solaris are trademarks or registered trademarks of Sun Microsystems, Inc. in the U.S. and other countries. All SPARC trademarks are used under license and are trademarks or registered trademarks of SPARC International, Inc. in the U.S. and other countries. Products bearing SPARC trademarks are based upon an architecture developed by Sun Microsystems, Inc.

The OPEN LOOK and Sun<sup>TM</sup> Graphical User Interface was developed by Sun Microsystems, Inc. for its users and licensees. Sun acknowledges the pioneering efforts of Xerox in researching and developing the concept of visual or graphical user interfaces for the computer industry. Sun holds a non-exclusive license from Xerox to the Xerox Graphical User Interface, which license also covers Sun's licensees who implement OPEN LOOK GUIs and otherwise comply with Sun's written license agreements.

Products covered by and information contained in this publication are controlled by U.S. Export Control laws and may be subject to the export or import laws in other countries. Nuclear, missile, chemical or biological weapons or nuclear maritime end uses or end users, whether direct or indirect, are strictly prohibited. Export or reexport to countries subject to U.S. embargo or to entities identified on U.S. export exclusion lists, including, but not limited to, the denied persons and specially designated nationals lists is strictly prohibited.

DOCUMENTATION IS PROVIDED "AS IS" AND ALL EXPRESS OR IMPLIED CONDITIONS, REPRESENTATIONS AND WARRANTIES, INCLUDING ANY IMPLIED WARRANTY OF MERCHANTABILITY, FITNESS FOR A PARTICULAR PURPOSE OR NON-INFRINGEMENT, ARE DISCLAIMED, EXCEPT TO THE EXTENT THAT SUCH DISCLAIMERS ARE HELD TO BE LEGALLY INVALID.

Copyright 2006 Sun Microsystems, Inc. 4150 Network Circle, Santa Clara, CA 95054 U.S.A. Tous droits réservés.

Sun Microsystems, Inc. détient les droits de propriété intellectuelle relatifs à la technologie incorporée dans le produit qui est décrit dans ce document. En particulier, et ce sans limitation, ces droits de propriété intellectuelle peuvent inclure un ou plusieurs brevets américains ou des applications de brevet en attente aux Etats-Unis et dans d'autres pays.

Cette distribution peut comprendre des composants développés par des tierces personnes.

Certaines composants de ce produit peuvent être dérivées du logiciel Berkeley BSD, licenciés par l'Université de Californie. UNIX est une marque déposée aux Etats-Unis et dans d'autres pays; elle est licenciée exclusivement par X/Open Company, Ltd.

Sun, Sun Microsystems, le logo Sun, le logo Solaris, le logo Java Coffee Cup, docs.sun.com, Java et Solaris sont des marques de fabrique ou des marques déposées de Sun Microsystems, Inc. aux Etats-Unis et dans d'autres pays. Toutes les marques SPARC sont utilisées sous licence et sont des marques de fabrique ou des marques déposées de SPARC International, Inc. aux Etats-Unis et dans d'autres pays. Les produits portant les marques SPARC sont basés sur une architecture développée par Sun Microsystems, Inc.

L'interface d'utilisation graphique OPEN LOOK et Sun a été développée par Sun Microsystems, Inc. pour ses utilisateurs et licenciés. Sun reconnaît les efforts de pionniers de Xerox pour la recherche et le développement du concept des interfaces d'utilisation visuelle ou graphique pour l'industrie de l'informatique. Sun détient une licence non exclusive de Xerox sur l'interface d'utilisation graphique Xerox, cette licence couvrant également les licenciés de Sun qui mettent en place l'interface d'utilisation graphique OPEN LOOK et qui, en outre, se conforment aux licences écrites de Sun.

Les produits qui font l'objet de cette publication et les informations qu'il contient sont régis par la legislation américaine en matière de contrôle des exportations et peuvent être soumis au droit d'autres pays dans le domaine des exportations et importations. Les utilisations finales, ou utilisateurs finaux, pour des armes nucléaires, des missiles, des armes chimiques ou biologiques ou pour le nucléaire maritime, directement ou indirectement, sont strictement interdites. Les exportations ou réexportations vers des pays sous embargo des Etats-Unis, ou vers des entités figurant sur les listes d'exclusion d'exportation américaines, y compris, mais de manière non exclusive, la liste de personnes qui font objet d'un ordre de ne pas participer, d'une façon directe ou indirecte, aux exportations des produits ou des services qui sont régis par la legislation américaine en matière de contrôle des exportations et la liste de ressortissants spécifiquement designés, sont rigoureusement interdites.

LA DOCUMENTATION EST FOURNIE "EN L'ETAT" ET TOUTES AUTRES CONDITIONS, DECLARATIONS ET GARANTIES EXPRESSES OU TACITES SONT FORMELLEMENT EXCLUES, DANS LA MESURE AUTORISEE PAR LA LOI APPLICABLE, Y COMPRIS NOTAMMENT TOUTE GARANTIE IMPLICITE RELATIVE A LA QUALITE MARCHANDE, A L'APTITUDE A UNE UTILISATION PARTICULIERE OU A L'ABSENCE DE CONTREFACON.

## **Contents**

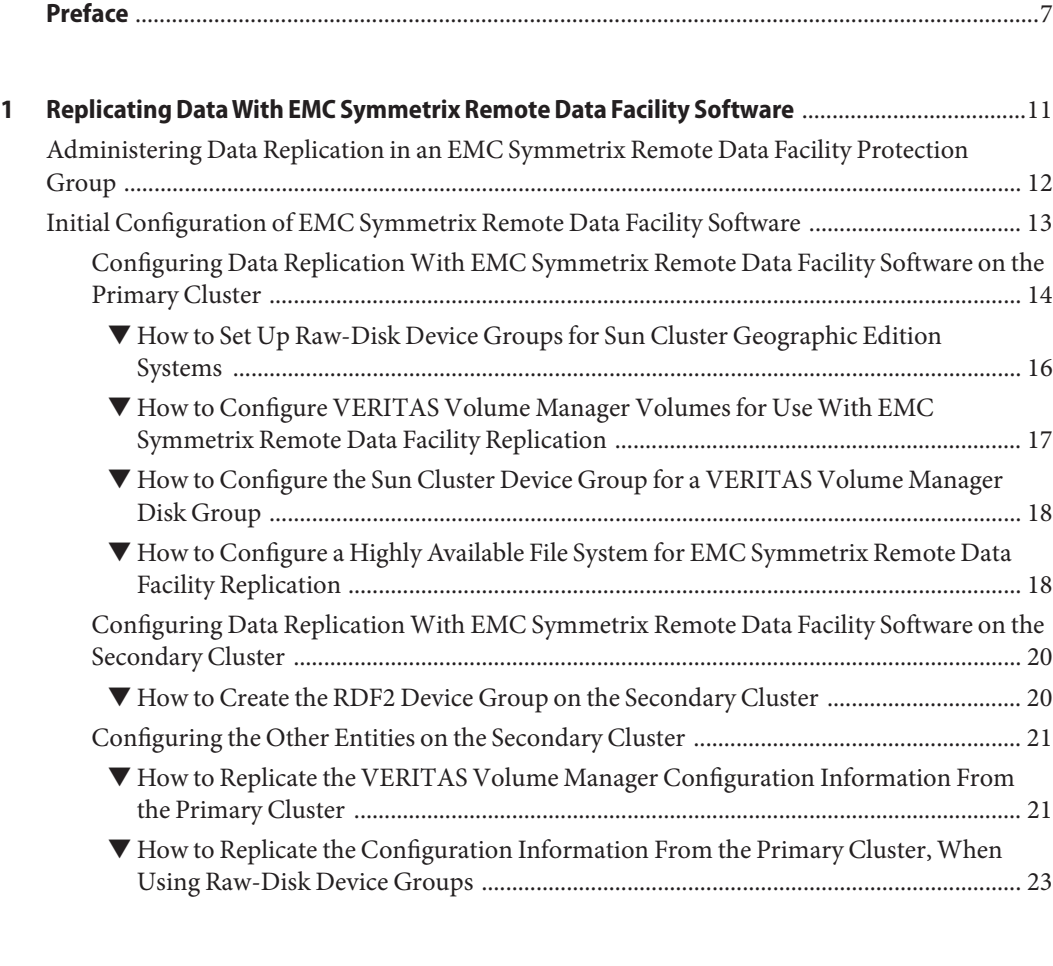

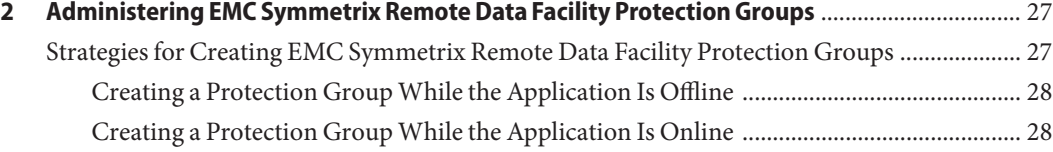

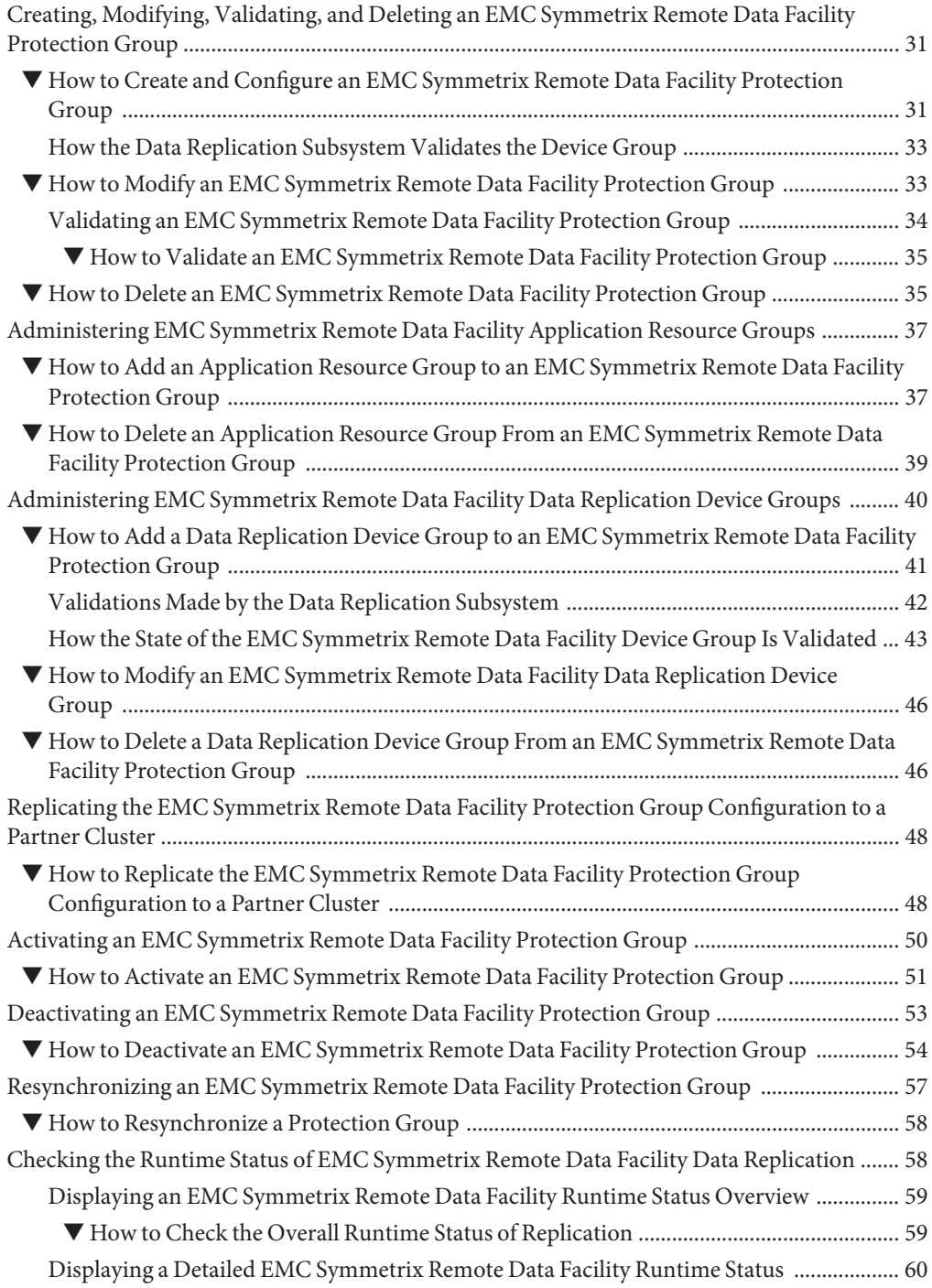

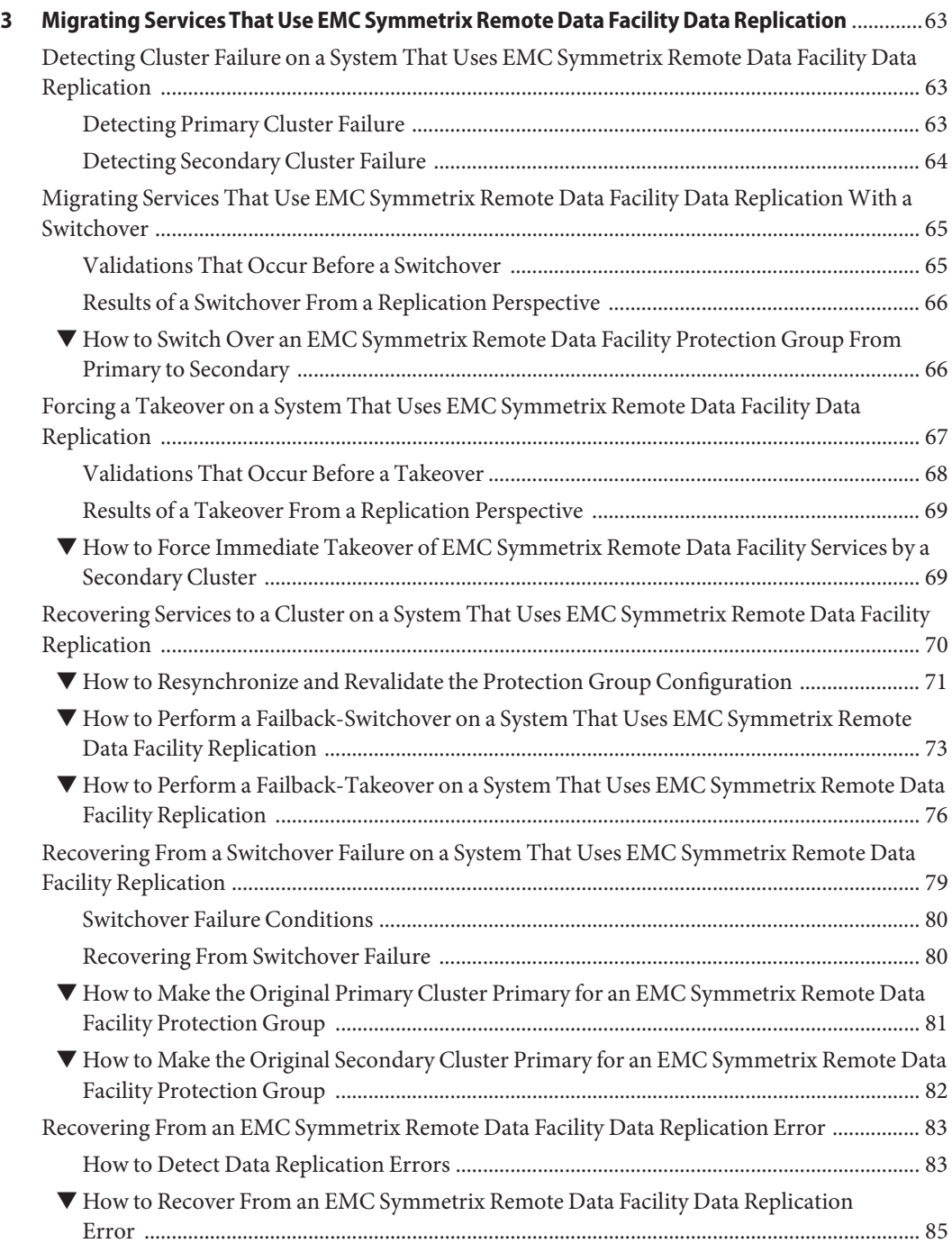

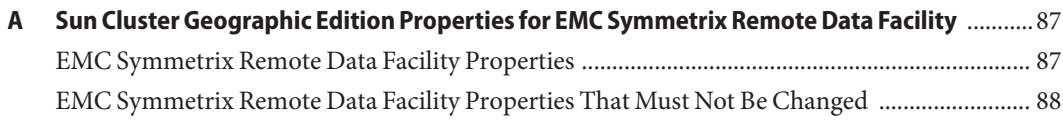

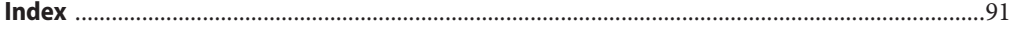

## <span id="page-6-0"></span>Preface

*Sun Cluster Geographic Edition Data Replication Guide for EMC Symmetrix Remote Data Facility* provides procedures for administering EMC Symmetrix Remote Data Facility data replication with Sun<sup>TM</sup> Cluster Geographic Edition software. This document is intended for experienced system administrators with extensive knowledge of Sun software and hardware. This document is not to be used as a planning or presales guide.

The instructions in this book assume knowledge of the Solaris<sup>TM</sup> Operating System (Solaris OS) and Sun Cluster software, and expertise with the volume manager software that is used with the Sun Cluster software.

### **Related Books**

Information about related Sun Cluster Geographic Edition topics is available in the documentation that is listed in the following table. All Sun Cluster Geographic Edition documentation is available at <http://docs.sun.com>.

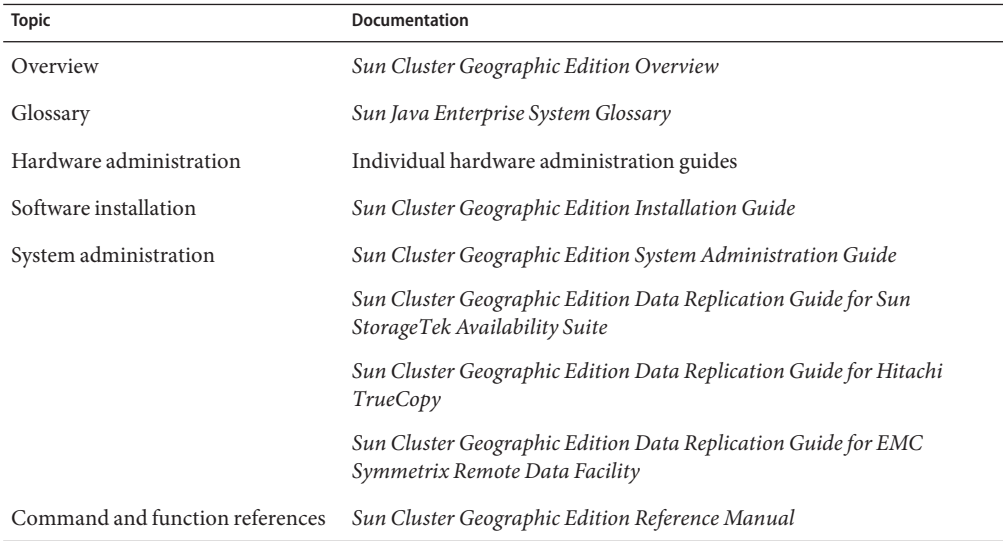

For a complete list of Sun Cluster documentation, see the release notes for your Sun Cluster software at <http://docs.sun.com>.

### **Using UNIX Commands**

This document contains information about commands that are used to install, configure, or administer a Sun Cluster Geographic Edition configuration. This document might not contain complete information on basic UNIX® commands and procedures such as shutting down the system, booting the system, and configuring devices.

See one or more of the following sources for this information:

- Online documentation for the Solaris software system
- Other software documentation that you received with your system
- Solaris OS man pages

### **Related Third-PartyWeb Site References**

Third-party URLs are referenced in this document and provide additional, related information.

**Note –** Sun is not responsible for the availability of third-party web sites mentioned in this document. Sun does not endorse and is not responsible or liable for any content, advertising, products, or other materials that are available on or through such sites or resources. Sun will not be responsible or liable for any actual or alleged damage or loss caused or alleged to be caused by or in connection with use of or reliance on any such content, goods, or services that are available on or through such sites or resources.

### **Documentation, Support, and Training**

The Sun web site provides information about the following additional resources:

- Documentation (<http://www.sun.com/documentation/>)
- Support (<http://www.sun.com/support/>)
- Training (<http://www.sun.com/training/>)

## **Typographic Conventions**

The following table describes the typographic conventions that are used in this book.

**TABLE P–1**Typographic Conventions

| <b>Typeface</b> | Meaning                                                    | Example                                                   |
|-----------------|------------------------------------------------------------|-----------------------------------------------------------|
| AaBbCc123       | The names of commands, files, and directories,             | Edit your . login file.                                   |
|                 | and onscreen computer output                               | Use 1s - a to list all files.                             |
|                 |                                                            | machine name% you have mail.                              |
| AaBbCc123       | What you type, contrasted with onscreen<br>computer output | machine name% su                                          |
|                 |                                                            | Password:                                                 |
| aabbcc123       | Placeholder: replace with a real name or value             | The command to remove a file is rm<br>filename.           |
| AaBbCc123       | Book titles, new terms, and terms to be<br>emphasized      | Read Chapter 6 in the User's Guide.                       |
|                 |                                                            | A <i>cache</i> is a copy that is stored<br>locally.       |
|                 |                                                            | Do <i>not</i> save the file.                              |
|                 |                                                            | <b>Note:</b> Some emphasized items<br>appear bold online. |

### **Shell Prompts in Command Examples**

The following table shows the default UNIX system prompt and superuser prompt for the C shell, Bourne shell, and Korn shell.

**TABLE P–2** Shell Prompts

| Shell                                     | Prompt        |
|-------------------------------------------|---------------|
| C shell                                   | machine name% |
| C shell for superuser                     | machine name# |
| Bourne shell and Korn shell               | \$            |
| Bourne shell and Korn shell for superuser | #             |

# <span id="page-10-0"></span>CHAP **CHAPTER 1**

## Replicating DataWith EMC Symmetrix Remote Data Facility Software

During data replication, data from a primary cluster is copied to a backup or secondary cluster. The secondary cluster can be located at a geographically separated site from the primary cluster. This distance depends on the distance support that is available from your data replication product.

The Sun Cluster Geographic Edition software supports the use of EMC Symmetrix Remote Data Facility software for data replication. Before you can replicate data with EMC Symmetrix Remote Data Facility software, you must be familiar with the EMC Symmetrix Remote Data Facility documentation and have the EMC Symmetrix Remote Data Facility product and the latest patches installed on your system. For information about installing the EMC Symmetrix Remote Data Facility software, see the EMC Symmetrix Remote Data Facility product documentation.

This chapter contains the procedures for configuring and administering data replication with EMC Symmetrix Remote Data Facility software for clusters using Sun Cluster Geographic Edition software. This chapter contains the following sections:

- ["Administering Data Replication in an EMC Symmetrix Remote Data Facility Protection](#page-11-0) [Group" on page 12](#page-11-0)
- ["Initial Configuration of EMC Symmetrix Remote Data Facility Software" on page 13](#page-12-0)

For information about creating and deleting data replication device groups, see ["Administering](#page-39-0) [EMC Symmetrix Remote Data Facility Data Replication Device Groups" on page 40.](#page-39-0) For information about obtaining a global and a detailed runtime status of replication, see ["Checking](#page-57-0) [the Runtime Status of EMC Symmetrix Remote Data Facility Data Replication" on page 58.](#page-57-0)

## <span id="page-11-0"></span>**Administering Data Replication in an EMC Symmetrix Remote Data Facility Protection Group**

This section summarizes the steps for configuring EMC Symmetrix Remote Data Facility data replication in a protection group.

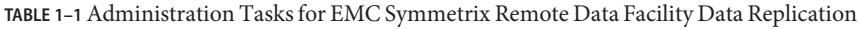

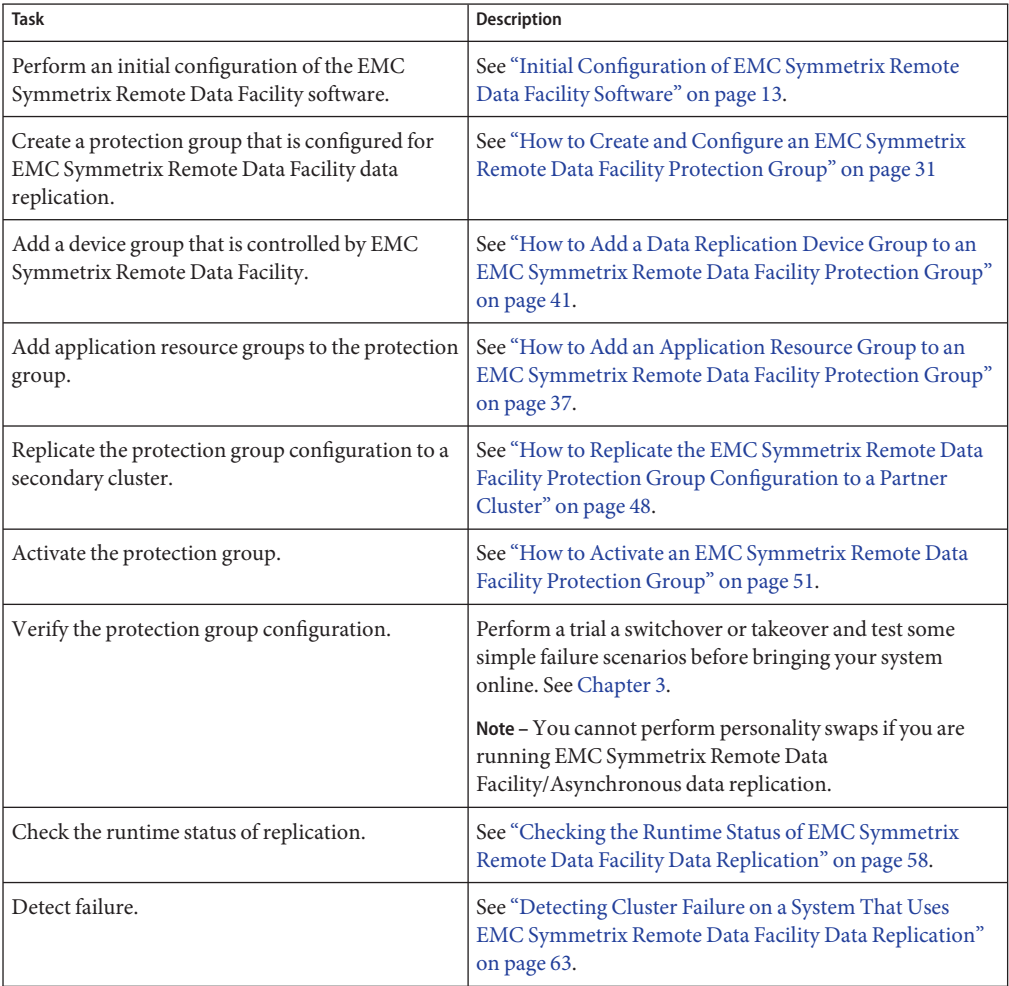

| <b>Task</b>                             | Description                                                                                                    |
|-----------------------------------------|----------------------------------------------------------------------------------------------------|
| Migrate services by using a switchover. | See "Migrating Services That Use EMC Symmetrix<br>Remote Data Facility Data Replication With a Switchover"<br>on page 65.              |
|                                         | Note – You cannot perform personality swaps if you are<br>running EMC Symmetrix Remote Data<br>Facility/Asynchronous data replication. |
| Migrate services by using a takeover.   | See "Forcing a Takeover on a System That Uses EMC<br>Symmetrix Remote Data Facility Data Replication"<br>on page 67.                   |
| Recover data after forcing a takeover.  | See "Recovering Services to a Cluster on a System That<br>Uses EMC Symmetrix Remote Data Facility Replication"<br>on page 70.          |

<span id="page-12-0"></span>**TABLE 1–1**Administration Tasks for EMC Symmetrix Remote Data Facility Data Replication *(Continued)*

## **Initial Configuration of EMC Symmetrix Remote Data Facility Software**

This section describes the steps you need to perform to configure EMC Symmetrix Remote Data Facility software on the primary and secondary clusters. It also includes information about the preconditions for creating EMC Symmetrix Remote Data Facility protection groups.

Initial configuration of the primary and secondary clusters includes the following:

- Configuring an EMC Symmetrix Remote Data Facility device group, devgroup1, with the required number of disks
- If using a raw-disk device group, configuring a raw-disk group, rawdg
- ■

If using VERITAS Volume Manager:

- Configuring the VERITAS Volume Manager disk group, dg1
- Configuring the VERITAS Volume Manager volume, vol1
- Configuring the Sun Cluster device group for the VERITAS Volume Manager volume
- Configuring the file system, which includes creating the file system, creating mount points, and adding entries to the /etc/vfstab file
- Creating an application resource group, apprg1, which contains an HAStoragePlus resource

Sun Cluster Geographic Edition software supports the hardware configurations that are supported by the Sun Cluster software. Contact your Sun service representative for information about current supported Sun Cluster configurations.

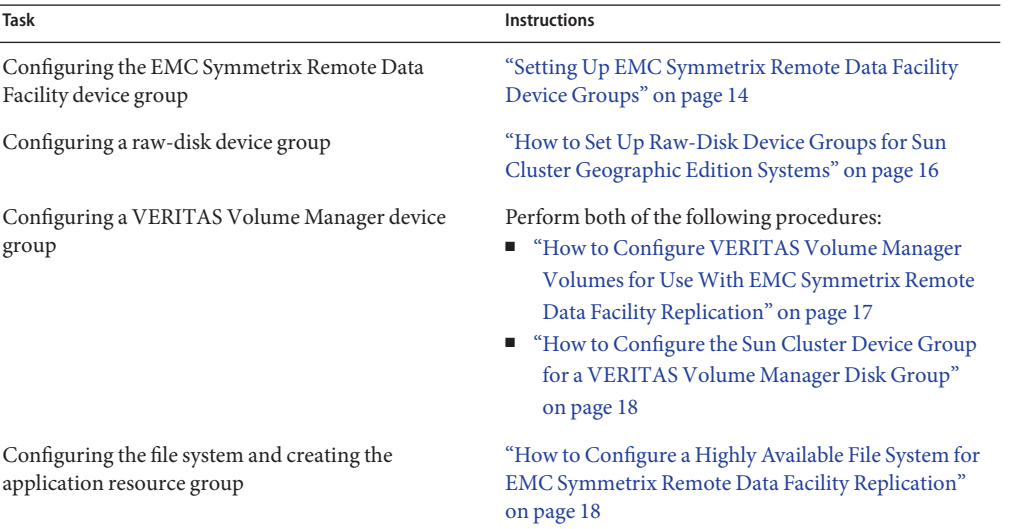

<span id="page-13-0"></span>**TABLE 1–2** Task Map: Steps in Configuring EMC Symmetrix Remote Data Facility Data Replication for Sun Cluster Geographic Edition Systems

### **Configuring Data ReplicationWith EMC Symmetrix Remote Data Facility Software on the Primary Cluster**

This section describes the steps you must perform on the primary cluster before you can configure EMC Symmetrix Remote Data Facility data replication with Sun Cluster Geographic Edition software.

### **Setting Up EMC Symmetrix Remote Data Facility Device Groups**

EMC Symmetrix Remote Data Facility devices are configured in pairs. The mirroring relationship between the pairs becomes operational as soon as the EMC Symmetrix Remote Data Facility links are online. If you have dynamic SRDF available, you have the capability to change relationships between R1 and R2 volumes in your device pairings on the fly without requiring a BIN file configuration change.

The EMC Symmetrix database file on each host stores configuration information about the EMC Symmetrix units attached to the host. The EMC Symmetrix global memory stores information about the pair state of operating EMC SRDF devices.

EMC SRDF device groups are the entities that you add to Sun Cluster Geographic Edition protection groups to enable the Sun Cluster Geographic Edition software to manage EMC Symmetrix pairs.

The EMC Symmetrix Remote Data Facility device group can hold one of two types of devices:

- RDF1 source device, which acts as the primary
- RDF2 target device, which acts as the secondary

As a result, you can create two types of EMC Symmetrix Remote Data Facility device group, RDF1 and RDF2. An EMC Symmetrix Remote Data Facility device can be moved to another device group only if the source and destination groups are of the same group type.

You can create RDF1 device groups on a host attached to the EMC Symmetrix software that contains the RDF1 devices. You can create RDF2 device groups on a host attached to the EMC Symmetrix software that contains the RDF2 devices. You can perform the same EMC Symmetrix Remote Data Facility operations from the primary or secondary cluster, using the device group that was built on that side.

When you add remote data facility devices to a device group, all of the devices must adhere to the following restrictions:

- The device must be an EMC Symmetrix Remote Data Facility device.
- The device must be either an RDF1 or RDF2 type device, as specified by the device group type.
- The device must belong to the same EMC Symmetrix Remote Data Facility group number.
- The EMC Symmetrix Remote Data Facility device group configuration must be the same on all nodes of both the primary and secondary clusters. For example, if you have a device group DG1, which is configured as RDF1, on node1 of clusterA, then node2 of clusterA should also have a device group called DG1 with the same disk set. Also, clusterB should have an EMC Symmetrix Remote Data Facility device group called DG1, which is configured as RDF2, defined on all nodes.

### **Checking the Configuration of EMC Symmetrix Remote Data Facility Devices**

Before adding EMC Symmetrix Remote Data Facility devices to a device group, use the symrdf list command to list the EMC Symmetrix devices configured on the EMC Symmetrix units attached to your host.

# symrdf list

By default, the command displays devices by their EMC Symmetrix device name, a hexadecimal number that the EMC Symmetrix software assigns to each physical device. To display devices by their physical host name, use the pd argument with the symrdf command.

```
# symrdf list pd
```
### **Creating an RDF1 Device Group**

The following steps create a device group of type RDF1 and add an RDF1 EMC Symmetrix device to the group.

1. Create a device group named devgroup1.

phys-paris-1# **symdg create devgroup1 -type rdf1**

<span id="page-15-0"></span>2. Add an RDF1 device, with the EMC Symmetrix device name of 085, to the device group on the EMC Symmetrix storage unit identified by the number 000000003264.

A default logical name of the form DEV001 is assigned to the RDF1 device.

phys-paris-1# **symld -g devgroup1 -sid 3264 add dev 085**

### ▼ **How to Set Up Raw-Disk Device Groups for Sun Cluster Geographic Edition Systems**

Sun Cluster Geographic Edition supports the use of raw-disk device groups in addition to various volume managers. When you initially configure Sun Cluster, device groups are automatically configured for each raw device in the cluster. Use this procedure to reconfigure these automatically created device groups for use with Sun Cluster Geographic Edition.

#### **For the devices that you want to use, unconfigure the predefined device groups. 1**

The following commands remove the predefined device groups for d7 and d8.

```
phys-paris-1# cldevicegroup disable dsk/d7 dsk/d8
phys-paris-1# cldevicegroup offline dsk/d7 dsk/d8
phys-paris-1# cldevicegroup delete dsk/d7 dsk/d8
```
#### **Create the new raw-disk device group, including the desired devices. 2**

Ensure that the new DID does not contain any slashes. The following command creates a global device group, rawdg, which contains d7 and d8.

```
phys-paris-1# cldevicegroup create -n phys-paris-1,phys-paris-2 \
-t rawdisk -d d7,d8 rawdg
```
#### Configuring a Raw-Disk Device Group **Example 1–1**

This example illustrates configuring the device group on the primary cluster, configuring the same device group on the partner cluster, and adding the group to an EMC Symmetrix protection group.

*Remove the automatically created device groups from the primary cluster.* phys-paris-1# cldevicegroup disable dsk/d7 dsk/d8 phys-paris-1# cldevicegroup offline dsk/d7 dsk/d8 phys-paris-1# cldevicegroup delete dsk/d7 dsk/d8

*Create the raw-disk device group on the primary cluster.* phys-paris-1# cldevicegroup create -n phys-paris-1,phys-paris-2 \ -t rawdisk -d d7,d8 rawdg

*Remove the automatically created device groups from the partner cluster.* phys-newyork-1# cldevicegroup disable dsk/d5 dsk/d6

<span id="page-16-0"></span>phys-newyork-1# cldevicegroup offline dsk/d5 dsk/d6 phys-newyork-1# cldevicegroup delete dsk/d5 dsk/d6

*Create the raw-disk device group on the partner cluster.* phys-newyork-1# cldevicegroup create -n phys-newyork-1,phys-newyork-2 \ -t rawdisk -d d5,d6 rawdg

*Add the raw-disk device group to the protection group rawpg.* phys-paris-1# geopg create -d srdf -p Nodelist=phys-paris1,phys-paris-2 \ -o Primary -p cluster\_dgs=rawdg -s paris-newyork-ps rawpg

When configuring the partner cluster, create a raw-disk device group of the same name as the one you created here. See ["How to Replicate the Configuration Information From the Primary](#page-22-0) [Cluster, When Using Raw-Disk Device Groups" on page 23](#page-22-0) for the instructions about this task. **Next Steps**

> After you have configured the device group on both clusters, you can use the device group name wherever one is required in Sun Cluster Geographic Edition commands such as geopg.

### **How to Configure VERITAS Volume Manager Volumes for Use With EMC Symmetrix Remote Data Facility Replication**

EMC Symmetrix Remote Data Facility data replication is supported with VERITAS Volume Manager volumes and raw-disk device groups. If you are using VERITAS Volume Manager, you must configure VERITAS Volume Manager volumes on the disks you selected for your EMC Symmetrix Remote Data Facility device group.

**On** cluster-paris**, create VERITAS Volume Manager disk groups on shared disks that will be replicated to the partner cluster** cluster-newyork**. 1**

For example, the d1 and d2 disks are configured as part of a VERITAS Volume Manager disk group which is called dg1, by using commands such as vxdiskadm and vxdg. These disks are the ones that will be replicated to the partner cluster.

**After configuration is complete, verify that the disk group was created by using the** vxdg list **2 command.**

This command should list dg1 as a disk group.

**Create the VERITAS Volume Manager volume. 3**

For example, a volume that is called vol1 is created in the dg1 disk group. The appropriate VERITAS Volume Manager commands, such as vxassist, are used to configure the volume.

Perform the steps in ["How to Configure the Sun Cluster Device Group for a VERITAS Volume](#page-17-0) [Manager Disk Group" on page 18](#page-17-0) to configure the VERITAS Volume Manager volume as a Sun Cluster device group. **Next Steps**

### <span id="page-17-0"></span>**How to Configure the Sun Cluster Device Group for a VERITAS Volume Manager Disk Group**

**Register the VERITAS Volume Manager disk group that you configured in the previous procedure with Sun Cluster. 1**

Use the Sun Cluster commands clsetup or cldevice and cldevicegroup.

For more information about these commands, refer to the clsetup(1CL) man page or the cldevice(1CL) and cldevicegroup(1CL) man pages.

- **Synchronize the VERITAS Volume Manager configuration with Sun Cluster software, again by 2 using the** clsetup **or** cldevice **and** cldevicegroup **commands.**
- **After configuration is complete, verify the disk group registration. 3**

phys-paris-1# **cldevicegroup show** *devicegroupname*

The VERITAS Volume Manager disk group, dg1, should be displayed in the output.

For more information about the cldevicegroup command, see the cldevicegroup(1CL) man page.

### **How to Configure a Highly Available File System for EMC Symmetrix Remote Data Facility Replication**

#### Before you configure the file system on cluster-paris, ensure that the Sun Cluster entities you require, such as application resource groups, device groups, and volumes, have already been configured. **Before You Begin**

- **Create the required file system on the** vol1 **volume at the command line. 1**
- **On each node in the cluster, create mount points for the file system you just created. 2**

# **mkdir -p** */mounts/sample*

*/mounts/sample* Your mount point.

**Add an entry to the** /etc/vfstab **file that contains information such as the mount location. 3**

Whether the file system is to be mounted locally or globally depends on various factors, such as your performance requirements, or the type of application resource group you are using.

**Note –** You must set the mount at boot field in this file to no. This value prevents the file system from mounting on the secondary cluster at cluster startup. Instead, the Sun Cluster software and the Sun Cluster Geographic Edition framework handle mounting the file system by using the HAStoragePlus resource when the application is brought online on the primary cluster.

#### **Add the** HAStoragePlus **resource to the application resource group,** apprg1**. 4**

Adding the resource to the application resource group ensures that the necessary file systems are mounted before the application is brought online.

For more information about the HAStoragePlus resource type, refer to the *Sun Cluster Data Services Planning and Administration Guide for Solaris OS*.

#### **Verify that the device group was registered properly. 5**

The following command should display the device group dg1. phys-paris-1# **cldevicegroup show** *dg1*

#### Configuring a Highly Available Cluster File System **Example 1–2**

This example creates a locally mounted filesystem, with HAStoragePlus. The filesystem created in this example is mounted locally every time the resource is brought online.

This example assumes that the following already exist:

- The apprg1 resource group
- The dq1 VxVM device group
- The vol1 VxVm volume
- 1. Create a UNIX file system (UFS).

phys-paris-1# **newfs dev/vx/dsk/dg1/vol1**

2. On each node in the cluster, create mountpoints for the file system.

phys-paris-1# **mkdir -p** */mounts/sample* phys-paris-2# **mkdir -p** */mounts/sample*

3. Create mount points on all cluster paris nodes.

phys-paris-1# **mkdir /mounts/sample**

4. Add the following entry to the /etc/vfstab file:

```
phys-paris-1# /dev/vs/dsk/dg1/vol1 /dev/vx/rdsk/dg1/vol1 /mounts/sample \
ufs 2 no logging
```
5. Add the HAStoragePlus resource type.

```
phys-paris-1# clresource create -g apprg1 -t SUNW.HAStoragePlus \
-p FilesystemMountPoints=/mounts/sample -p Affinityon=TRUE \
-p GlobalDevicePaths=dg1 rs-hasp
```
### <span id="page-19-0"></span>**Configuring Data ReplicationWith EMC Symmetrix Remote Data Facility Software on the Secondary Cluster**

This section describes the steps you must complete on the secondary cluster before you can configure EMC Symmetrix Remote Data Facility data replication in Sun Cluster Geographic Edition software.

### ▼ **How to Create the RDF2 Device Group on the Secondary Cluster**

#### **Before You Begin**

Before you can issue the EMC Symmetrix Remote Data Facility commands on the secondary cluster, you need to create a RDF2 type device group on the secondary cluster that contains the same definitions as the RDF1 device group.

**Use the** symdg export **command to create a text file,** devgroup1.txt**, that contains the RDF1 1 group definitions.**

phys-paris-1# **symdg export devgroup -f devgroup.txt -rdf**

**Use the** rcp **or** ftp **command to transfer the file to the secondary cluster. 2**

```
phys-paris-1# rcp devgroup1.txt phys-newyork-1:/.
phys-paris-1# rcp devgroup1.txt phys-newyork-2:/.
```
**On the secondary cluster, use the** symdg import **command to create the RDF2 device group by 3 using the definitions from the text file.**

Run the following command on each node in the newyork cluster.

# **symdg import devgroup1 -f devgroup1.txt**

Adding standard device 054 as DEV001... Adding standard device 055 as DEV002...

## <span id="page-20-0"></span>**Configuring the Other Entities on the Secondary Cluster**

Next, you need to configure any volume manager, the Sun Cluster device groups, and the highly available cluster file system. This process is slightly different depending on whether you are using VERITAS Volume Manager or raw-disk device groups. The following procedures provide instructions:

- "How to Replicate the VERITAS Volume Manager Configuration Information From the Primary Cluster" on page 21
- ["How to Replicate the Configuration Information From the Primary Cluster, When Using](#page-22-0) [Raw-Disk Device Groups" on page 23](#page-22-0)

### **How to Replicate the VERITAS Volume Manager Configuration Information From the Primary Cluster**

**Start replication for the** devgroup1 **device group. 1**

phys-paris-1# **symrdf -g devgroup1 -noprompt establish**

An RDF 'Incremental Establish' operation execution is in progress for device group 'devgroup1'. Please wait... Write Disable device(s) on RA at target (R2)...............Done. Suspend RDF link(s).......................................Done. Mark target (R2) devices to refresh from source (R1)......Started. Device: 054 ............................................. Marked. Mark target (R2) devices to refresh from source (R1)......Done. Suspend RDF link(s).......................................Done. Merge device track tables between source and target.......Started. Device: 09C ............................................. Merged. Merge device track tables between source and target.......Done. Resume RDF link(s)........................................Done.

The RDF 'Incremental Establish' operation successfully initiated for device group 'devgroup1'.

**Confirm that the state of the EMC Symmetrix Remote Data Facility pair is synchronized. 2** phys-newyork-1# **symrdf -g devgroup1 verify**

All devices in the RDF group 'devgroup1' are in the 'Synchronized' state.

**Split the pair by using the** symrdf split **command. 3**

phys-paris-1# **symrdf -g devgroup1 -noprompt split**

An RDF 'Split' operation execution is in progress for device group 'devgroup1'.

Please wait...

```
Suspend RDF link(s).......................................Done.
Read/Write Enable device(s) on RA at target (R2)..........Done.
The RDF 'Split' operation device group 'devgroup1'.
```
**Enable all the volumes to be scanned. 4**

phys-newyork-1# **vxdctl enable**

- **Import the VERITAS Volume Manager disk group,** dg1**. 5** phys-newyork-1# **vxdg -C import dg1**
- **Verify that the VERITAS Volume Manager disk group was successfully imported. 6** phys-newyork-1# **vxdg list**
- **Enable the VERITAS Volume Manager volume. 7** phys-newyork-1# **/usr/sbin/vxrecover -g dg1 -s -b**
- **Verify that the VERITAS Volume Manager volumes are recognized and enabled. 8** phys-newyork-1# **vxprint**
- **Create the VERITAS Volume Manager disk group,** dg1**, in Sun Cluster software. 9**

phys-newyork-1# **cldevicegroup create -n** *phys-newyork-1,phys-newyork-2***\ -t vxvm** *dg1*

**Add an entry to the** /etc/vfstab **file on** phys-newyork-1**. 10**

phys-newyork-1# **/dev/vx/dsk/dg1/vol1 /dev/vx/rdsk/dg1/vol1** \ **/mounts/sample ufs 2 no logging**

**Create a mount directory on** newyork**. 11**

phys-newyork-1# **mkdir -p /mounts/sample** phys-newyork-2# **mkdir -p /mounts/sample**

- **Create an application resource group,** apprg1**, by using the** clresourcegroup **command. 12** phys-newyork-1# **clresourcegroup create apprg1**
- **Create the** HAStoragePlus **resource in** apprg1**. 13**

phys-newyork-1# **clresource create -g apprg1 -t SUNW.HAStoragePlus** \ **-p FilesystemMountPoints=/mounts/sample -p AffinityOn=TRUE** \ **-p GlobalDevicePaths=dg1** *rs-hasp*

<span id="page-22-0"></span>This HAStoragePlus resource is required for Sun Cluster Geographic Edition systems because the software relies on the resource to bring the device groups and file systems online when the protection group starts on the primary cluster.

**Confirm that the application resource group is correctly configured by bringing it online and 14 taking it offline again.**

phys-newyork-1# **clresourcegroup online -emM** *apprg1* phs-newyork-1# **clresourcegroup offline** *apprg1*

**Unmount the file system. 15**

phys-newyork-1# **umount /mounts/sample**

- **Take the Sun Cluster device group offline. 16** phys-newyork-1# **cldevicegroup offline** *dg1*
- **Verify that the VERITAS Volume Manager disk group was deported.** phys-newyork-1# **vxdg list 17**
- **Reestablish the EMC Symmetrix Remote Data Facility pair. 18**

phys-newyork-1# **symrdf -g devgroup1 -noprompt establish**

Initial configuration on the secondary cluster is now complete.

### **How to Replicate the Configuration Information From the Primary Cluster,When Using Raw-Disk Device Groups**

**On the primary cluster, start replication for the** devgroup1 **device group. 1**

```
phys-paris-1# symrdf -g devgroup1 -noprompt establish
```
An RDF 'Incremental Establish' operation execution is in progress for device group 'devgroup1'. Please wait... Write Disable device(s) on RA at target (R2)...............Done. Suspend RDF link(s).......................................Done. Mark target (R2) devices to refresh from source (R1)......Started. Device: 054 ............................................. Marked. Mark target (R2) devices to refresh from source (R1)......Done. Suspend RDF link(s).......................................Done. Merge device track tables between source and target.......Started. Device: 09C ............................................. Merged. Merge device track tables between source and target.......Done. Resume RDF link(s)........................................Done.

The RDF 'Incremental Establish' operation successfully initiated for device group 'devgroup1'.

**On the primary cluster, confirm that the state of the EMC Symmetrix Remote Data Facility pair is 2 synchronized.**

```
phys-newyork-1# symrdf -g devgroup1 verify
```
All devices in the RDF group 'devgroup1' are in the 'Synchronized' state.

**On the primary cluster, split the pair by using the** symrdf split **command. 3**

```
phys-paris-1# symrdf -g devgroup1 -noprompt split
```
An RDF 'Split' operation execution is in progress for device group 'devgroup1'. Please wait...

Suspend RDF link(s).......................................Done. Read/Write Enable device(s) on RA at target (R2)..........Done. The RDF 'Split' operation device group 'devgroup1'.

#### **Map the EMC disk drive to the corresponding DID numbers. 4**

You use these mappings when you create the raw-disk device group.

**a. Use the** symrdf **command to find devices in the SRDF device group.**

```
phys-paris-1# symrdf -g devgroup1 query
.
.
DEV001 00DD RW 0 0 3 NR 00DD RW 0 0 S.. Split
DEV002 00DE RW 0 0 3 NR 00DE RW 0 0 S.. Split
.
.
```
**b. Use the** powermt **command to write detailed information about all devices into a temporary file.**

```
phys-paris-1# /etc/powermt display dev=all > /tmp/file
```
**c. Open the temporary file and look for the ctd label that applies to the appropriate device.**

```
Logical device ID=00DD
state=alive; policy=BasicFailover; priority=0; queued-IOs=0
==============================================================================
---------------- Host --------------- - Stor - -- I/O Path - -- Stats ---
### HW Path I/O Paths Interf. Mode State Q-IOs Errors
==============================================================================
3073 pci@1d/SUNW,qlc@1 c6t5006048ACCC81DD0d18s0 FA 1dA active alive
    0 0
3075 pci@1d/SUNW,qlc@2 c8t5006048ACCC81DEFd18s0 FA 16cB unlic alive
    0 0
```
In this example, you see that the logical device ID 00DD maps to the ctd label c6t5006048ACCC81DD0d18.

**d. Once you know the ctd label, use the** cldevice **command to see more information about that device.**

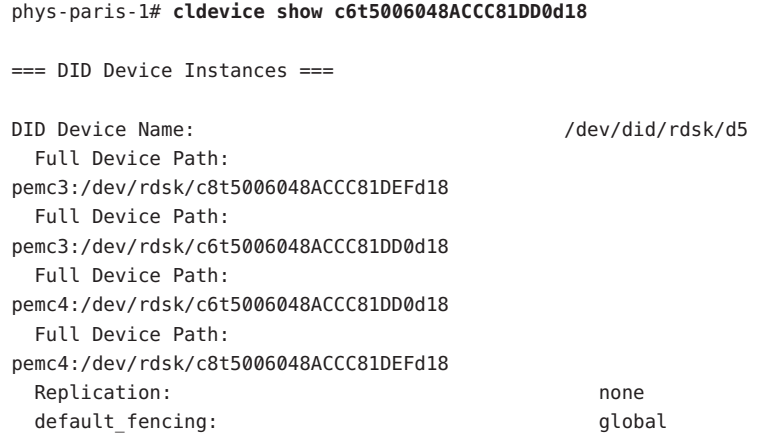

In this example, you see that the ctd label c6t5006048ACCC81DD0d18 maps to /dev/did/rdsk/d5.

**e. Repeat steps as needed for each of the disks in the device group and on each cluster.**

### **Create a raw-disk device group on the partner cluster. 5**

Use the same device group name as you used for the one on the primary cluster.

In the following command, the newyork cluster is the partner of the paris cluster.

```
phys-newyork-1# cldevicegroup disable dsk/d5 dsk/d6
phys-newyork-1# cldevicegroup offline dsk/d5 dsk/d6
phys-newyork-1# cldevicegroup delete dsk/d5 dsk/d6
phys-newyork-1# cldevicegroup create -n phys-newyork-1,phys-newyork-2 \
-t rawdisk -d d5,d6 rawdg
phys-newyork-1# /usr/cluster/lib/dcs/dgconv -d d5 rawdg
phys-newyork-1# /usr/cluster/lib/dcs/dgconv -d d6 rawdg
```
**Add an entry to the** /etc/vfstab **file on** phys-newyork-1**. 6**

```
phys-newyork-1# /dev/global/dsk/d5s2 /dev/global/rdsk/d5s2 \
/mounts/sample ufs 2 no logging
```
**Create a mount directory on** newyork**. 7**

```
phys-newyork-1# mkdir -p /mounts/sample
phys-newyork-2# mkdir -p /mounts/sample
```
**Make a file system for the new device. 8**

```
phys-newyork-1# newfs /dev/global/rdsk/d5s2
phys-newyork-1# mount /mounts/sample
```
- **Create an application resource group,** apprg1**, by using the** clresourcegroup **command. 9** phys-newyork-1# **clresourcegroup create apprg1**
- **Create the** HAStoragePlus **resource in** apprg1**. 10**

```
phys-newyork-1# clresource create -g apprg1 -t SUNW.HAStoragePlus \
-p FilesystemMountPoints=/mounts/sample -p AffinityOn=TRUE \
-p GlobalDevicePaths=rawdg rs-hasp
```
This HAStoragePlus resource is required for Sun Cluster Geographic Edition systems, because the software relies on the resource to bring the device groups and file systems online when the protection group starts on the primary cluster.

**Confirm that the application resource group is correctly configured by bringing it online and 11 taking it offline again.**

```
phys-newyork-1# clresourcegroup online -emM apprg1
phs-newyork-1# clresourcegroup offline apprg1
```
**Unmount the file system. 12**

phys-newyork-1# **umount /mounts/sample**

**Take the Sun Cluster device group offline. 13**

phys-newyork-1# **cldevicegroup offline** *rawdg*

**Reestablish the EMC Symmetrix Remote Data Facility pair. 14**

phys-newyork-1# **symrdf -g devgroup1 -noprompt establish**

Initial configuration on the secondary cluster is now complete.

### <span id="page-26-0"></span>**CHAPTER 2** 2

## Administering EMC Symmetrix Remote Data Facility Protection Groups

This chapter contains the procedures for configuring and administering data replication with EMC Symmetrix Remote Data Facility software. The chapter contains the following sections:

- "Strategies for Creating EMC Symmetrix Remote Data Facility Protection Groups" on page 27
- ["Creating, Modifying, Validating, and Deleting an EMC Symmetrix Remote Data Facility](#page-30-0) [Protection Group" on page 31](#page-30-0)
- ["Administering EMC Symmetrix Remote Data Facility Application Resource Groups"](#page-36-0) [on page 37](#page-36-0)
- ["Administering EMC Symmetrix Remote Data Facility Data Replication Device Groups"](#page-39-0) [on page 40](#page-39-0)
- ["Replicating the EMC Symmetrix Remote Data Facility Protection Group Configuration to a](#page-47-0) [Partner Cluster" on page 48](#page-47-0)
- ["Activating an EMC Symmetrix Remote Data Facility Protection Group" on page 50](#page-49-0)
- ["Deactivating an EMC Symmetrix Remote Data Facility Protection Group" on page 53](#page-52-0)
- ["Resynchronizing an EMC Symmetrix Remote Data Facility Protection Group" on page 57](#page-56-0)
- ["Checking the Runtime Status of EMC Symmetrix Remote Data Facility Data Replication"](#page-57-0) [on page 58](#page-57-0)

## **Strategies for Creating EMC Symmetrix Remote Data Facility Protection Groups**

Before you begin creating protection groups, consider which of the following strategies is best for you:

■ Creating the protection group while the application remains online.

This strategy allows you to create a protection group without any application outage.

■ Taking the application offline before creating the protection group.

The following sections describe the steps for each strategy.

## <span id="page-27-0"></span>**Creating a Protection GroupWhile the Application Is Offline**

To create a protection group while the application resource groups is offline, complete the following steps.

■ Create the protection group from a node on one cluster.

For more information, see ["How to Create and Configure an EMC Symmetrix Remote Data](#page-30-0) [Facility Protection Group" on page 31.](#page-30-0)

■ Add the data replication device group to the protection group.

For more information, see ["How to Add a Data Replication Device Group to an EMC](#page-40-0) [Symmetrix Remote Data Facility Protection Group" on page 41.](#page-40-0)

- Take the application resource group offline.
- Add the application resource group to the protection group.

For more information, see ["How to Add an Application Resource Group to an EMC](#page-36-0) [Symmetrix Remote Data Facility Protection Group" on page 37.](#page-36-0)

■ On the other cluster, retrieve the protection group configuration.

For more information, see ["How to Replicate the EMC Symmetrix Remote Data Facility](#page-47-0) [Protection Group Configuration to a Partner Cluster" on page 48.](#page-47-0)

■ From either cluster, start the protection group globally.

For more information, see ["How to Activate an EMC Symmetrix Remote Data Facility](#page-50-0) [Protection Group" on page 51.](#page-50-0)

## **Creating a Protection GroupWhile the Application Is Online**

To add an existing application resource group to a new protection group without taking the application offline, complete the following steps on the cluster where the application resource group is online.

■ Create the protection group from a cluster node.

For more information, see ["How to Create and Configure an EMC Symmetrix Remote Data](#page-30-0) [Facility Protection Group" on page 31.](#page-30-0)

■ Add the data replication device group to the protection group.

For more information, see ["How to Add a Data Replication Device Group to an EMC](#page-40-0) [Symmetrix Remote Data Facility Protection Group" on page 41.](#page-40-0)

■ Start the protection group locally.

For more information, see ["How to Activate an EMC Symmetrix Remote Data Facility](#page-50-0) [Protection Group" on page 51.](#page-50-0)

■ Add the application resource group to the protection group.

For more information, see ["How to Add an Application Resource Group to an EMC](#page-36-0) [Symmetrix Remote Data Facility Protection Group" on page 37.](#page-36-0)

Complete the following steps on the other cluster.

■ Retrieve the protection group configuration.

For more information, see ["How to Replicate the EMC Symmetrix Remote Data Facility](#page-47-0) [Protection Group Configuration to a Partner Cluster" on page 48.](#page-47-0)

■ Activate the protection group locally.

For more information, see ["How to Activate an EMC Symmetrix Remote Data Facility](#page-50-0) [Protection Group" on page 51.](#page-50-0)

**EXAMPLE 2–1** Creating an EMC Symmetrix Remote Data Facility Protection Group While the Application Remains Online

This example creates a protection group without taking the application offline.

In this example, the apprg1 resource group is online on the cluster-paris cluster.

1. Create the protection group on cluster-paris.

phys-paris-1# **geopg create -d srdf -p cluster\_dgs=dg1** \ **-o Primary -s paris-newyork-ps srdfpg** Protection group "srdfpg" has been successfully created

2. Add the device group, devgroup1, to the protection group.

phys-paris-1# **geopg add-device-group devgroup1 rdfpg**

3. Activate the protection group locally.

phys-paris-1# **geopg start -e local srdfpg** Processing operation.... this may take a while... Protection group "srdfpg" successfully started.

This command starts data replication.

4. Add an application resource group that is already online to the protection group.

```
phys-paris-1# geopg add-resource-group apprg1 srdfpg
Following resource groups were successfully inserted:
            "apprg1"
```
5. Verify that the application resource group was added successfully.

```
phys-paris-1# geoadm list srdfpg
```
**EXAMPLE 2–1** Creating an EMC Symmetrix Remote Data Facility Protection Group While the Application Remains Online (Continued) **Remains Online** 

6. On one node of the partner cluster, retrieve the protection group.

phys-newyork-1# **geopg get -s paris-newyork-ps srdfpg** Protection group "srdfpg" has been successfully created.

7. Activate the protection group locally on the partner cluster.

phys-newyork-1# **geopg start -e local srdfpg** Processing operation.... this may take a while... Protection group "srdfpg" successfully started.

8. Verify that the protection group was successfully created and activated.

Running the geoadm status command on cluster-paris produces the following output:

phys-paris-1# **geoadm status** Cluster: cluster-paris Partnership "paris-newyork-ps" : OK Partner clusters : newyork Synchronization : OK ICRM Connection : OK Heartbeat "hb\_cluster-paris~cluster-newyork" monitoring \ "paris-newyork-ps": OK Plug-in "ping-plugin" : Inactive Plug-in "tcp udp plugin" : OK Protection group "srdfpg" : OK Partnership : paris-newyork-ps Synchronization : OK Cluster cluster-paris : OK Role : Primary Configuration : OK Data replication : OK Resource groups : OK Cluster cluster-newyork : OK Role : Secondary Configuration : OK Data Replication : OK Resource Groups : OK

## <span id="page-30-0"></span>**Creating, Modifying, Validating, and Deleting an EMC Symmetrix Remote Data Facility Protection Group**

This section contains the following topics:

- "How to Create and Configure an EMC Symmetrix Remote Data Facility Protection Group" on page 31
- ["How the Data Replication Subsystem Validates the Device Group" on page 33](#page-32-0)
- ["How to Modify an EMC Symmetrix Remote Data Facility Protection Group" on page 33](#page-32-0)
- ["Validating an EMC Symmetrix Remote Data Facility Protection Group" on page 34](#page-33-0)
- ["How to Delete an EMC Symmetrix Remote Data Facility Protection Group" on page 35](#page-34-0)

**Note –** You can create protection groups that are not configured to use data replication. To create a protection group that does not use a data replication subsystem, omit the -d *datareplicationtype* option when you use the geopg command. The geoadm status command shows a state for these protection groups of Degraded.

For more information, see "Creating a Protection Group That Does Not Require Data Replication" in *Sun Cluster Geographic Edition System Administration Guide*.

## **How to Create and Configure an EMC Symmetrix Remote Data Facility Protection Group**

#### **Before You Begin**

Before you create a protection group, ensure that the following conditions are met:

- The local cluster is a member of a partnership.
- The protection group you are creating does not already exist.

**Note –** Protection group names are unique in the global Sun Cluster Geographic Edition namespace. You cannot use the same protection group name in two partnerships on the same system.

You can also replicate the existing configuration of a protection group from a remote cluster to the local cluster. For more information, see ["Replicating the EMC Symmetrix Remote Data](#page-47-0) [Facility Protection Group Configuration to a Partner Cluster" on page 48.](#page-47-0)

#### **Log in to a cluster node. 1**

You must be assigned the Geo Management RBAC rights profile to complete this procedure. For more information about RBAC, see "Sun Cluster Geographic Edition Software and RBAC" in *Sun Cluster Geographic Edition System Administration Guide*.

<span id="page-31-0"></span>**Create a new protection group that uses SRDF replication by using the** geopg create **command. 2**

This command creates a protection group on all nodes of the local cluster.

# **geopg create -s** *partnershipname* **-o** *localrole* **-d srdf [-p** *property* **[-p...]]** \ *protectiongroupname*

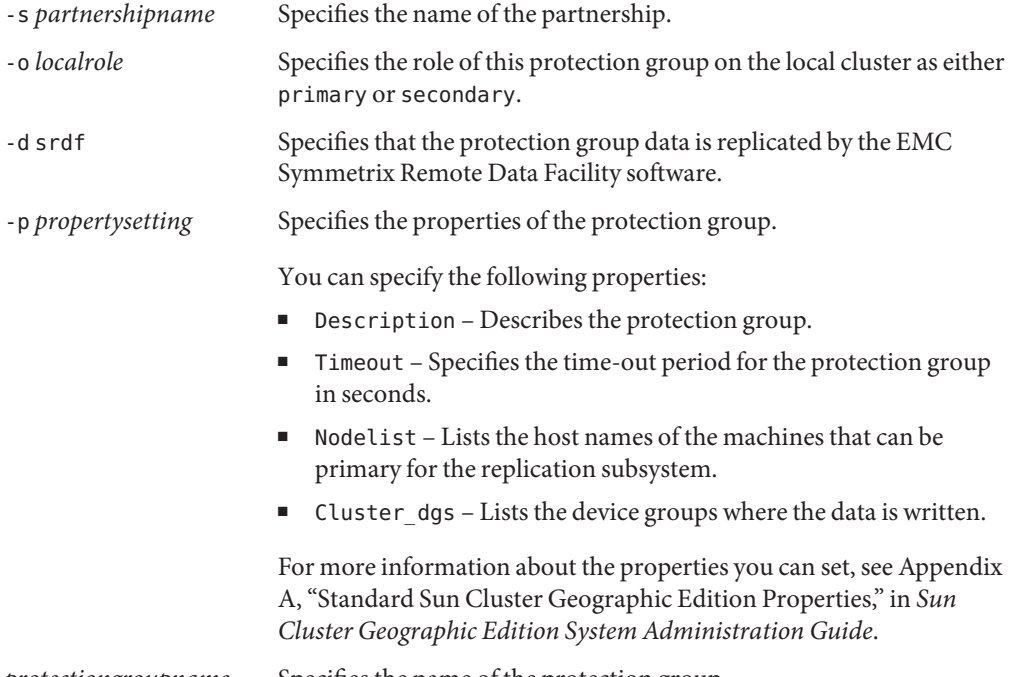

*protectiongroupname* Specifies the name of the protection group.

For information about the names and values that are supported by Sun Cluster Geographic Edition software, see Appendix B, "Legal Names and Values of Sun Cluster Geographic Edition Entities," in *Sun Cluster Geographic Edition System Administration Guide*.

For more information about the geopg command, refer to the geopg(1M) man page.

#### Creating and Configuring an EMC Symmetrix Remote Data Facility Protection Group **Example 2–2**

This example creates an EMC Symmetrix Remote Data Facility protection group on cluster-paris, which is set as the primary cluster.

```
# geopg create -s paris-newyork-ps -o primary -d srdf \
-p cluster_dgs=dg1 srdfpg
```
## <span id="page-32-0"></span>**How the Data Replication Subsystem Validates the Device Group**

The Sun Cluster Geographic Edition data replication layer validates the protection group's replication role against the configuration of the EMC Symmetrix Remote Data Facility RDF1 and RDF2 devices. If the configurations do not match, the validation returns an error.

If the Cluster dgs property is specified, then the data replication layer verifies that the device group specified is a valid Sun Cluster device group. The data replication layer also verifies that the device group is of a valid type.

**Note –** The device groups that are specified in the Cluster\_dgs property must be written to only by applications that belong to the protection group. This property must not specify device groups that receive information from applications outside the protection group.

A Sun Cluster replication resource group is automatically created when the protection group is created.

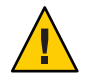

**Caution –** Do not change, remove, or bring offline these resources or resource groups. Use only Sun Cluster Geographic Edition commands to administer replication resource groups and resources that are internal entities managed by Sun Cluster Geographic Edition software. Altering the configuration or state of these entities directly with Sun Cluster commands could result in unrecoverable failure.

### **How to Modify an EMC Symmetrix Remote Data Facility Protection Group**

#### **Before You Begin**

Before modifying the configuration of your protection group, ensure that the protection group you want to modify exists locally.

#### **Log in to one of the cluster nodes. 1**

You must be assigned the Geo Management RBAC rights profile to complete this procedure. For more information about RBAC, see "Sun Cluster Geographic Edition Software and RBAC" in *Sun Cluster Geographic Edition System Administration Guide*.

#### <span id="page-33-0"></span>**Modify the configuration of the protection group. 2**

This command modifies the properties of a protection group on all nodes of the local cluster. If the partner cluster contains a protection group of the same name, this command also propagates the new configuration information to the partner cluster.

# **geopg set-prop -p** *property* **[-p...]** \ *protectiongroupname*

-p *propertysetting* Specifies the properties of the protection group.

For more information about the properties you can set, see Appendix A, "Standard Sun Cluster Geographic Edition Properties," in *Sun Cluster Geographic Edition System Administration Guide*.

*protectiongroupname* Specifies the name of the protection group.

For information about the names and values that are supported by Sun Cluster Geographic Edition software, see Appendix B, "Legal Names and Values of Sun Cluster Geographic Edition Entities," in *Sun Cluster Geographic Edition System Administration Guide*.

For more information about the geopg command, refer to the geopg(1M) man page.

#### Modifying the Configuration of a Protection Group **Example 2–3**

This example modifies the Timeout property of the protection group that was created in [Example 2–2.](#page-31-0)

# geopg set-prop -p Timeout=2700 srdfpg

## **Validating an EMC Symmetrix Remote Data Facility Protection Group**

During protection group validation, the EMC Symmetrix Remote Data Facility data replication layer of the Sun Cluster Geographic Edition software validates the following:

- The SYMCLI is installed on each of the nodes in the Nodelist property.
- The specified device group is a valid Sun Cluster device group. The data replication layer uses the scstat -D command if the Cluster\_dgs property is specified. The data replication layer also verifies that the device group is of a valid type.
- The properties are valid for each EMC Symmetrix Remote Data Facility device group that has been added to the protection group.

When the geoadm status output displays that the Configuration status of a protection group is Error, you can validate the configuration by using the geopg validate command. This command checks the current state of the protection group and its entities.

<span id="page-34-0"></span>If the protection group and its entities are valid, then the Configuration status of the protection groups is set to OK. If the geopg validate command finds an error in the configuration files, then the command displays a message about the error and the configuration remains in the error state. In such a case, you can fix the error in the configuration, and run the geopg validate command again.

### ▼ **How to Validate an EMC Symmetrix Remote Data Facility Protection Group**

#### **Before You Begin**

Ensure that the protection group you want to validate exists locally and that the common agent container is online on all nodes of both clusters in the partnership.

#### **Log in to one of the cluster nodes. 1**

You must be assigned the Geo Management RBAC rights profile to complete this procedure. For more information about RBAC, see "Sun Cluster Geographic Edition Software and RBAC" in *Sun Cluster Geographic Edition System Administration Guide*.

### **Validate the configuration of the protection group. 2**

This command validates the configuration of the protection group on the local cluster only. To validate the protection group configuration on the partner cluster, run the command again on the partner cluster.

# **geopg validate** *protectiongroupname*

*protectiongroupname* Specifies a unique name that identifies a single protection group

#### Validating the Configuration of a Protection Group **Example 2–4**

This example validates a protection group.

# **geopg validate** *protectiongroupname*

### ▼ **How to Delete an EMC Symmetrix Remote Data Facility Protection Group**

If you want to delete the protection group everywhere, you must run the geopg delete command on each cluster where the protection group exists. **Before You Begin**

Before deleting a protection group, ensure that the following conditions are met:

- The protection group you want to delete exists locally.
- The protection group is offline on all clusters from which you want to delete it.

**Note –** You must remove the application resource groups from the protection group in order to keep the application resource groups online while deleting the protection group. See [Example](#page-39-0) [2–8](#page-39-0) for examples of this procedure.

#### **Log in to one of the nodes on the primary cluster,** cluster-paris**. 1**

You must be assigned the Geo Management RBAC rights profile to complete this procedure. For more information about RBAC, see "Sun Cluster Geographic Edition Software and RBAC" in *Sun Cluster Geographic Edition System Administration Guide*.

### **Delete the protection group. 2**

This command deletes the configuration of the protection group from the local cluster. The command also removes the replication resource group for each EMC Symmetrix Remote Data Facility device group in the protection group. This command does not alter the pair state of the EMC Symmetrix Remote Data Facility device group.

# **geopg delete** *protectiongroupname*

*protectiongroupname* Specifies the name of the protection group

**To also delete the protection group on the secondary cluster, repeat step 1 and step 2 on** cluster-newyork**. 3**

#### Deleting a Protection Group **Example 2–5**

This example deletes a protection group from both partner clusters. The protection group is offline on both partner clusters.

In this example, cluster-paris is the primary cluster. For a reminder of the sample cluster configuration, see "Example Sun Cluster Geographic Edition Cluster Configuration" in *Sun Cluster Geographic Edition System Administration Guide*.

```
# rlogin phys-paris-1 -l root
phys-paris-1# geopg delete srdfpg
# rlogin phys-newyork-1 -l root
phys-newyork-1# geopg delete srdfpg
```
#### Deleting an EMC Symmetrix Remote Data Facility Protection GroupWhile Keeping Application Resource Groups Online **Example 2–6**

This example keeps online two application resource groups, apprg1 and apprg2, while deleting their protection group, srdfpg from both partner clusters. Remove the application resource groups from the protection group, then delete the protection group.
```
phys-paris-1# geopg remove-resource-group apprg1,apprg2 srdfpg
phys-paris-1# geopg stop -e global srdfpg
phys-paris-1# geopg delete srdfpg
phys-newyork-1# geopg delete srdfpg
```
# **Administering EMC Symmetrix Remote Data Facility Application Resource Groups**

To make an application highly available, the application must be managed as a resource in an application resource group.

All the entities you configure for the application resource group on the primary cluster, such as resources and the application resource group, must be replicated to the secondary cluster. The resource group names must be identical on both clusters. Also, the data that the application resource uses must be replicated to the secondary cluster.

This section contains information about the following tasks:

- "How to Add an Application Resource Group to an EMC Symmetrix Remote Data Facility Protection Group" on page 37
- ["How to Delete an Application Resource Group From an EMC Symmetrix Remote Data](#page-38-0) [Facility Protection Group" on page 39](#page-38-0)

## ▼ **How to Add an Application Resource Group to an EMC Symmetrix Remote Data Facility Protection Group**

### **Before You Begin**

You can add an existing resource group to the list of application resource groups for a protection group. Before you add an application resource group to a protection group, ensure that the following conditions are met:

- The protection group is defined.
- The resource group exists on both clusters and is in an appropriate state.
- The Auto start on new cluster property of the resource group is set to False. You can view this property by using the clresourcegroup command.
	- # **clresourcegroup show -p auto\_start\_on\_new\_cluster** *apprg*

When you bring a protection group online on the primary cluster, bring the application resources groups that participate in that protection group online only on the same primary cluster. Setting the Auto start on new cluster property to False prevents the Sun

Cluster resource group manager from automatically starting the application resource groups. In this case, the startup of resource groups is reserved for the Sun Cluster Geographic Edition software.

Application resource groups should be online only on primary cluster when the protection group is activated.

Set the Auto start on new cluster property to False as follows:

### # **clresourcegroup set -p Auto\_start\_on\_new\_cluster=False** *apprg1*

- The application resource group must not have dependencies on resource groups and resources outside of this protection group. To add several application resource groups that share dependencies, you must add the application resource groups to the protection group in a single operation. If you add the application resource groups separately, the operation fails.
- The HAStoragePlus resource must exist in the application resource group, so that it can bring online the devices and mount the file systems.

The protection group can be activated or deactivated and the resource group can be either Online or Offline.

If the resource group is Offline and the protection group is Active after the configuration of the protection group has changed, the local state of the protection group becomes Degraded.

If the resource group to add is Online and the protection group is deactivated, the request is rejected. You must activate the protection group before adding an activate resource group.

#### **Log in to a cluster node. 1**

You must be assigned the Geo Management RBAC rights profile to complete this procedure. For more information about RBAC, see "Sun Cluster Geographic Edition Software and RBAC" in *Sun Cluster Geographic Edition System Administration Guide*.

### **Add an application resource group to the protection group. 2**

This command adds an application resource group to a protection group on the local cluster. Then the command propagates the new configuration information to the partner cluster if the partner cluster contains a protection group of the same name.

# **geopg add-resource-group** *resourcegrouplist protectiongroup*

*resourcegrouplist* Specifies the name or names of the application resource group. You can specify more than one resource group in a comma-separated list. *protectiongroup* Specifies the name of the protection group.

<span id="page-38-0"></span>For information about the names and values that are supported by Sun Cluster Geographic Edition software, see Appendix B, "Legal Names and Values of Sun Cluster Geographic Edition Entities," in *Sun Cluster Geographic Edition System Administration Guide*.

If the add operation is unsuccessful on the local cluster, the configuration of the protection group is not modified. Otherwise, the Configuration status is set to OK on the local cluster.

If the application resource group configuration is OK on the local cluster, the application resource group gets added to the protection group on the local and remote cluster. If the subsequent configuration validation on the remote cluster does not result in a status of OK on the partner, the status is set to Error on the partner cluster.

After the application resource group is added to the protection group, the application resource group is managed as an entity of the protection group. Then the application resource group is affected by protection group operations such as start, stop, switchover, and takeover.

#### Adding an Application Resource Group to a Protection Group **Example 2–7**

This example adds two application resource groups, apprg1 and apprg2, to srdfpg.

# geopg add-resource-group apprg1,apprg2 srdfpg

## ▼ **How to Delete an Application Resource Group From an EMC Symmetrix Remote Data Facility Protection Group**

You can remove an application resource group from a protection group without altering the state or contents of an application resource group.

#### Ensure that the following conditions are met: **Before You Begin**

- The protection group is defined on the local cluster.
- The resource group to be removed is part of the application resource groups of the protection group.

#### **Log in to a cluster node. 1**

You must be assigned the Geo Management RBAC rights profile to complete this procedure. For more information about RBAC, see "Sun Cluster Geographic Edition Software and RBAC" in *Sun Cluster Geographic Edition System Administration Guide*.

### **Remove the application resource group from the protection group. 2**

This command removes an application resource group from the protection group on the local cluster. If the partner cluster contains a protection group of the same name, then the command removes the application resource group from the protection group on the partner cluster.

If resource groups in the protection group have dependencies between them, you must remove all affected resource groups in the same geopg remove-resource-groupcommand.

# **geopg remove-resource-group** *resourcegrouplist protectiongroup*

*resourcegrouplist* Specifies the list of application resource groups.

You can specify more than one resource group in a comma-separated list.

*protectiongroup* Specifies the name of the protection group.

If the remove operation is unsuccessful on the local cluster, the configuration of the protection group is not modified. Otherwise, the Configuration status is set to OK on the local cluster.

If the Configuration status is OK on the local cluster, but the remove operation is unsuccessful on the partner cluster, the Configuration status is set to Error on the partner cluster.

#### Deleting an Application Resource Group From a Protection Group **Example 2–8**

This example removes two application resource groups, apprg1 and apprg2, from srdfpg.

# geopg remove-resource-group apprg1,apprg2 srdfpg

# **Administering EMC Symmetrix Remote Data Facility Data Replication Device Groups**

This section provides the following information about administering EMC Symmetrix Remote Data Facility data replication device groups:

- ["How to Add a Data Replication Device Group to an EMC Symmetrix Remote Data Facility](#page-40-0) [Protection Group" on page 41](#page-40-0)
- ["Validations Made by the Data Replication Subsystem" on page 42](#page-41-0)
- ["How the State of the EMC Symmetrix Remote Data Facility Device Group Is Validated"](#page-42-0) [on page 43](#page-42-0)
- ["How to Modify an EMC Symmetrix Remote Data Facility Data Replication Device Group"](#page-45-0) [on page 46](#page-45-0)
- ["How to Delete a Data Replication Device Group From an EMC Symmetrix Remote Data](#page-45-0) [Facility Protection Group" on page 46](#page-45-0)

<span id="page-40-0"></span>For details about configuring a EMC Symmetrix Remote Data Facility data replication protection group, see ["How to Create and Configure an EMC Symmetrix Remote Data Facility](#page-30-0) [Protection Group" on page 31.](#page-30-0)

## ▼ **How to Add a Data Replication Device Group to an EMC Symmetrix Remote Data Facility Protection Group**

#### **Log in to a cluster node. 1**

You must be assigned the Geo Management RBAC rights profile to complete this procedure. For more information about RBAC, see "Sun Cluster Geographic Edition Software and RBAC" in *Sun Cluster Geographic Edition System Administration Guide*.

### **Create a data replication device group in the protection group. 2**

This command adds a device group to a protection group on the local cluster and propagates the new configuration to the partner cluster if the partner cluster contains a protection group of the same name.

```
# geopg add-device-group -p property [-p...] devicegroupname protectiongroupname
```
-p *property* Specifies the properties of the data replication device group.

You can specify the following EMC Symmetrix Remote Data Facility properties:

■ DG or CG – Specifies that the device group is an EMC Symmetrix Remote Data Facility device group.

You must set this property to DG.

■ R1SID – Specifies the primary (RDF1) EMC Symmetrix ID of the EMC Symmetrix devices.

The data replication layer automatically sets the value of this property. You should specify the primary (RDF1) EMC Symmetrix ID of the EMC Symmetrix devices if you change the settings of the EMC Symmetrix host.

■ R2SID – Specifies the secondary (RDF2) EMC Symmetrix ID of the EMC Symmetrix devices.

The data replication layer automatically sets the value of this property. You should specify the secondary (RDF2) EMC Symmetrix ID of the EMC Symmetrix devices if you change the settings of the EMC Symmetrix host.

*devicegroupname* Specifies the name of the new data replication device group.

<span id="page-41-0"></span>*protectiongroupname* Specifies the name of the protection group that will contain the new data replication device group.

For information about the names and values that are supported by Sun Cluster Geographic Edition software, see Appendix B, "Legal Names and Values of Sun Cluster Geographic Edition Entities," in *Sun Cluster Geographic Edition System Administration Guide*.

For more information about the geopg command, refer to the geopg(1M) man page.

### Adding a Data Replication Device Group to an EMC Symmetrix Remote Data Facility Protection Group **Example 2–9**

This example adds the EMC Symmetrix Remote Data Facility data replication device group to the srdfpg protection group.

# geopg add-device-group devgroup1 srdfpg

## **Validations Made by the Data Replication Subsystem**

When the EMC Symmetrix Remote Data Facility device group is added to a protection group, the data replication layer makes the following validations.

- The specified device group name exists in the EMC Symmetrix Remote Data Facility configuration.
- The replication role matches the EMC Symmetrix Remote Data Facility protection group role.
- The EMC Symmetrix source, R1SID, and the EMC Symmetrix target, R2SID, can be reached.

When an EMC Symmetrix Remote Data Facility device group is added to a protection group, a Sun Cluster data replication resource is automatically created by this command. This resource monitors data replication state. The name of the resource is sc\_ggeo\_dr-SRDF*protectiongroupname*-*devicegroupname*. This resource is placed in the corresponding Sun Cluster resource group, which is named sc\_geo\_dr-SRDF*protectiongroupname*.

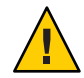

**Caution –** Do not change, remove, or bring offline these resources or resource groups. Use only Sun Cluster Geographic Edition commands to administer replication resource groups and resources that are internal entities managed by Sun Cluster Geographic Edition software. Altering the configuration or state of these entities directly with Sun Cluster commands could result in unrecoverable failure.

# <span id="page-42-0"></span>**How the State of the EMC Symmetrix Remote Data Facility Device Group Is Validated**

The state of each EMC Symmetrix Remote Data Facility device group is mapped to the Sun Cluster Geographic Edition resource group state. The symrdf -g dgname query command returns this state.

The remainder of this section describes the individual device group states and how these states are validated against the local role of the protection group.

## **Determining the State of an Individual EMC Symmetrix Remote Data Facility Device Group**

An individual EMC Symmetrix Remote Data Facility device group can be in one of the following states:

- Synchronized
- **SynInProg**
- Failedover
- R1 Updated
- R1 UpdInProg
- **Split**
- Suspended
- Partitioned
- Invalid

## **Determining the Aggregate EMC Symmetrix Remote Data Facility Device Group State**

If a protection group contains only one EMC Symmetrix Remote Data Facility device group, then the aggregate device group state is the same as the individual device group state.

When a protection group contains multiple EMC Symmetrix Remote Data Facility device groups, the aggregate device group state is obtained as described in the following table.

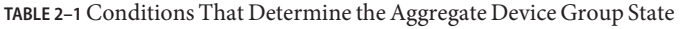

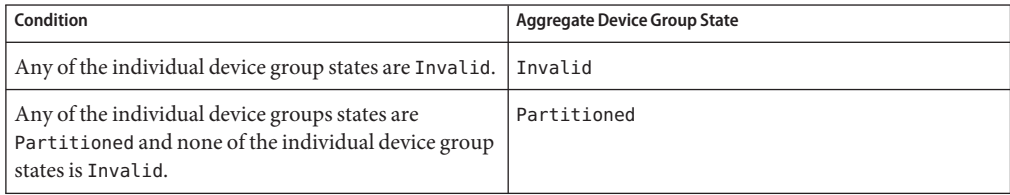

| Condition                                                                                                    | <b>Aggregate Device Group State</b> |
|----------------------------------------------------------------------------------------------------|-------------------------------------|
| One or more of the individual device groups states are<br>Suspended and none of the individual device group<br>states is Invalid, or Partitioned.                                                            | Suspended                           |
| One or more of the individual device groups states are<br>Split and none of the individual device group states<br>is Invalid, Partitioned, or Suspended.                                                     | Split                               |
| One or more of the individual device groups states are<br>R1 UpdInProg and none of the individual device<br>group states is Invalid, Partitioned, Suspended, or<br>Split.                                    | R1 UpdInProq                        |
| One or more of the individual device groups states are<br>R1 Updated and none of the individual device group<br>states is Invalid, Partitioned, Suspended, Split, or<br>R1 UpdInProg.                        | R1 Updated                          |
| One or more of the individual device groups states are<br>Failedover and none of the individual device group<br>states is Invalid, Partitioned, Suspended, Split, R1<br>UpdInProg, or R1 Updated.            | Failedover                          |
| One or more of the individual device groups states are<br>SynInProg and none of the individual device group<br>states is Invalid, Partitioned, Suspended, Split, R1<br>UpdInProg, R1 Updated, or Failedover. | SynInProg                           |
| All of the individual device group states are<br>Synchronized.                                                                                                    | Synchronized                        |

**TABLE 2–1** Conditions That Determine the Aggregate Device Group State *(Continued)*

## **Determining the EMC Symmetrix Remote Data Facility Pair State**

The resource status message reflects the role and state of the RDF pair. For example, the resource status and status message of Faulted Split, is reported when the RDF pair is in a Split state.

The RDF pair state is mapped to the associated resource status as described in the following table.

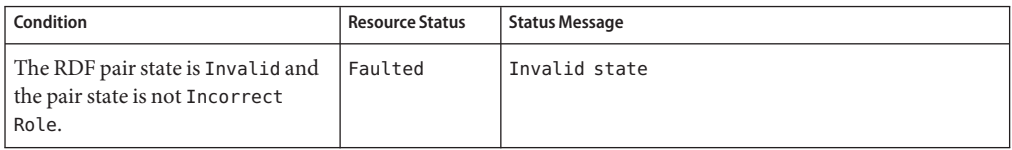

**TABLE 2–2** Mapping From the RDF Pair State to the Resource Status

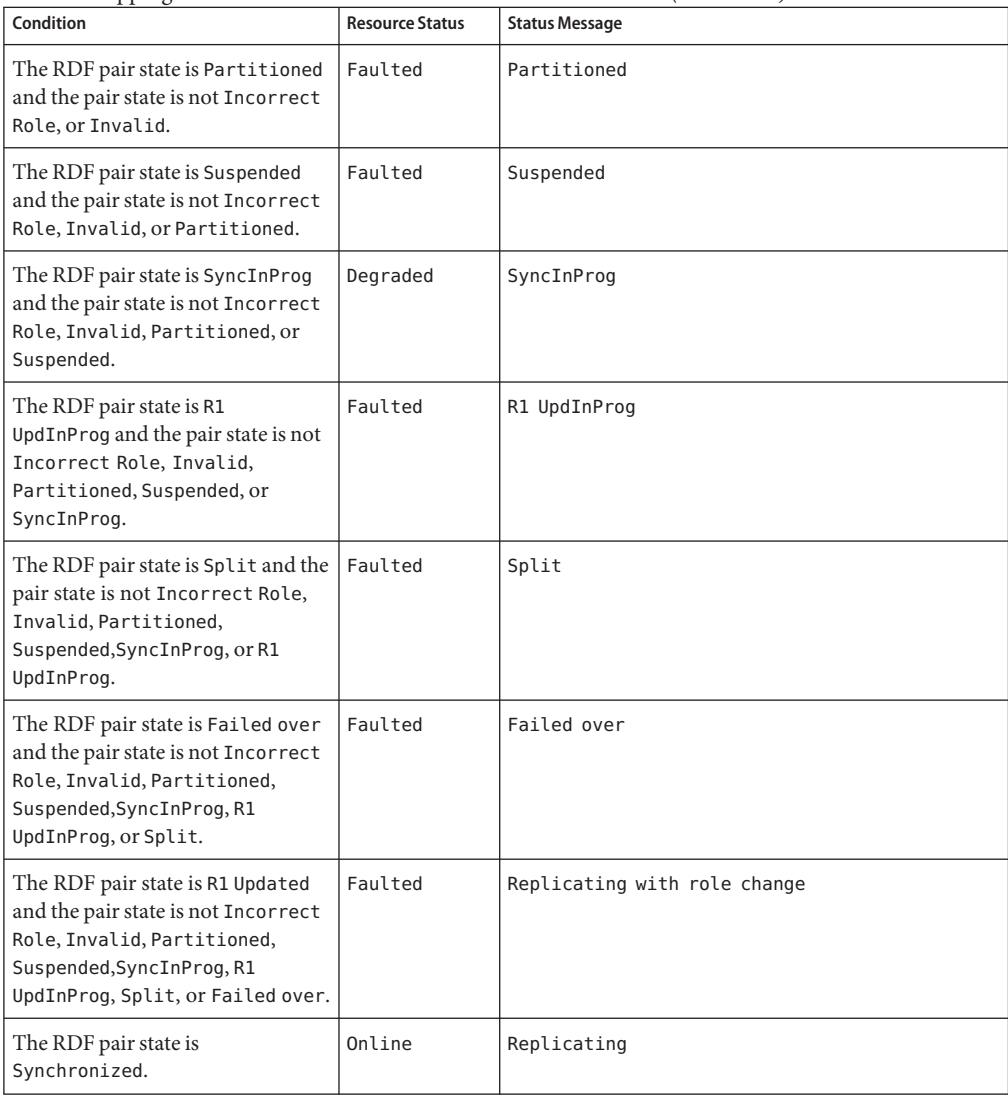

**TABLE 2–2** Mapping From the RDF Pair State to the Resource Status *(Continued)*

The state of the RDF pair determines the availability of consistent data in the partnership. When the state of the RDF resource on the primary or secondary cluster is Degraded or Faulted, the data volumes might not be synchronized even if the application can still write data from the primary volume to the secondary volume. The RDF pair will be in a Partitioned state and the invalid entries will be logged as the data is written to the primary volume. Manual recovery operations are required to resolve the error and resynchronize the data.

## <span id="page-45-0"></span>▼ **How to Modify an EMC Symmetrix Remote Data Facility Data Replication Device Group**

### **Log in to a cluster node. 1**

You must be assigned the Geo Management RBAC rights profile to complete this procedure. For more information about RBAC, see "Sun Cluster Geographic Edition Software and RBAC" in *Sun Cluster Geographic Edition System Administration Guide*.

### **Modify the device group. 2**

This command modifies the properties of a device group in a protection group on the local cluster. Then the command propagates the new configuration to the partner cluster if the partner cluster contains a protection group of the same name.

# **geopg modify-device-group -p** *property* **[-p...]** \ *srdfdevicegroupname protectiongroupname*

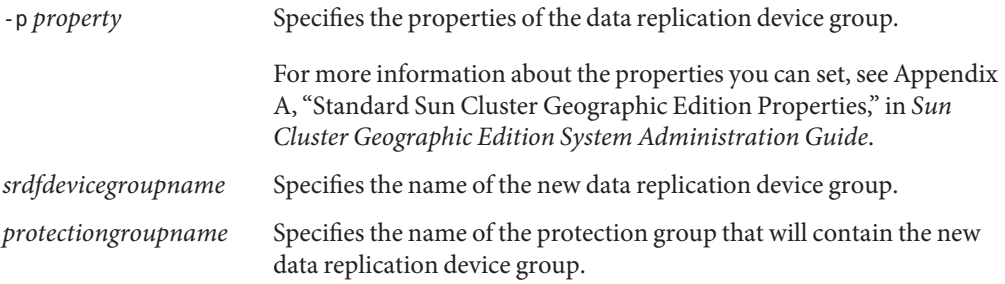

### Modifying the Properties of an EMC Symmetrix Remote Data Facility Data Replication Device Group **Example 2–10**

This example modifies the R1SID property of a data replication device group that is part of an EMC Symmetrix Remote Data Facility protection group.

# geopg modify-device-group -p R1SID=215 srdfdg srdfpg

## ▼ **How to Delete a Data Replication Device Group From an EMC Symmetrix Remote Data Facility Protection Group**

### **Before You Begin**

You might delete a data replication device group from a protection group if you added a data replication device group to a protection group. Normally, after an application is configured to write to a set of disks, you would not change the disks.

Deleting a data replication device group does not stop replication or change the replication status of the data replication device group.

For information about deleting protection groups, refer to ["How to Delete an EMC Symmetrix](#page-34-0) [Remote Data Facility Protection Group" on page 35.](#page-34-0) For information about deleting application resource groups from a protection group, refer to ["How to Delete an Application Resource](#page-38-0) [Group From an EMC Symmetrix Remote Data Facility Protection Group" on page 39.](#page-38-0)

#### **Log in to a cluster node. 1**

You must be assigned the Geo Management RBAC rights profile to complete this procedure. For more information about RBAC, see "Sun Cluster Geographic Edition Software and RBAC" in *Sun Cluster Geographic Edition System Administration Guide*.

### **Remove the device group. 2**

This command removes a device group from a protection group on the local cluster. Then the command propagates the new configuration to the partner cluster if the partner cluster contains a protection group of the same name.

### # **geopg remove-device-group** *devicegroupname protectiongroupname*

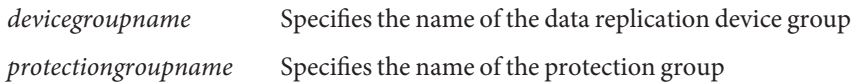

When a device group is deleted from an EMC Symmetrix Remote Data Facility protection group, the corresponding Sun Cluster resource,

sc\_geo\_dr-SRDF-*protectiongroupname*-*devicegroupname*, is removed from the replication resource group. As a result, the deleted device group is no longer monitored. The replication resource group is removed when the protection group is deleted.

### Deleting a Replication Device Group From an EMC Symmetrix Remote Data Facility Protection Group **Example 2–11**

This example removes an EMC Symmetrix Remote Data Facility data replication device group srdfdg from the srdfpg protection group.

# geopg remove-device-group srdfdg srdfpg

# **Replicating the EMC Symmetrix Remote Data Facility Protection Group Configuration to a Partner Cluster**

After you have configured data replication, resource groups, and resources on your primary and secondary clusters and you have created a protection group for those entities on the primary cluster, you can replicate the configuration of the protection group to the secondary cluster.

## **How to Replicate the EMC Symmetrix Remote Data Facility Protection Group Configuration to a Partner Cluster**

### **Before You Begin**

Before you replicate the configuration of an EMC Symmetrix Remote Data Facility protection group to a partner cluster, ensure that the following conditions are met:

- The protection group is defined on the remote cluster, not on the local cluster.
- The device groups in the protection group on the remote cluster exist on the local cluster.
- The system files on all nodes that can master the application have been updated for the application.
- The application resource groups in the protection group on the remote cluster exist on the local cluster.
- The Auto start on new cluster property of the application resource group is set to False. You can view this property by using the clresourcegroup command.

# clresourcegroup show -p auto\_start\_on\_new\_cluster *apprg1*

Setting the Auto start on new cluster property to False prevents the Sun Cluster resource group manager from automatically starting the resource groups in the protection group. Therefore, after the Sun Cluster Geographic Edition software restarts and communicates with the remote cluster to ensure that the remote cluster is running and that the remote cluster is the secondary cluster for that resource group. The Sun Cluster Geographic Edition software does not automatically start the resource group on the primary cluster.

Application resource groups should be online only on primary cluster when the protection group is activated.

Set the Auto start on new cluster property to False as follows:

# clresourcegroup set -p Auto start on new cluster=False apprg1

- The HAStoragePlus resource exists in the application resource group to enable devices and mount file systems.
- **Log in to** phys-newyork-1**. 1**

You must be assigned the Geo Management RBAC rights profile to complete this procedure. For more information about RBAC, see "Sun Cluster Geographic Edition Software and RBAC" in *Sun Cluster Geographic Edition System Administration Guide*.

phys-newyork-1 is a node on the secondary cluster. For a reminder of which node is phys-newyork-1 , see "Example Sun Cluster Geographic Edition Cluster Configuration" in *Sun Cluster Geographic Edition System Administration Guide*.

**Replicate the protection group configuration to the partner cluster by using the** geopg get **command. 2**

This command retrieves the configuration information of the protection group from the remote cluster and creates the protection group on the local cluster.

phys-newyork-1# **geopg get -s** *partnershipname protectiongroup*

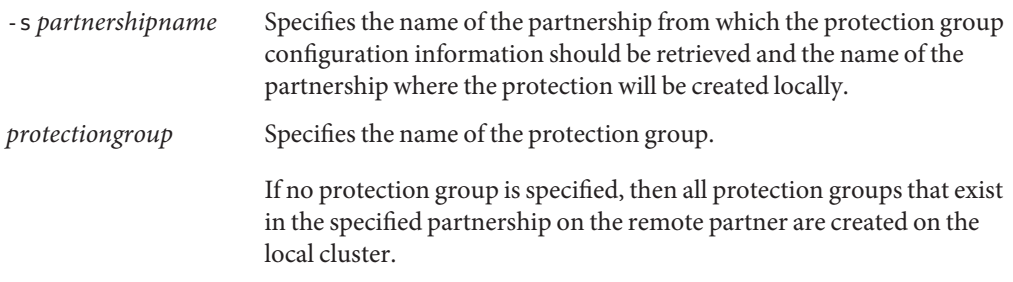

**Note –** The geopg get command replicates Sun Cluster Geographic Edition related entities. For information about how to replicate Sun Cluster entities, see "Replicating and Upgrading Configuration Data for Resource Groups, Resource Types, and Resources" in *Sun Cluster Data Services Planning and Administration Guide for Solaris OS*.

### Replicating the EMC Symmetrix Remote Data Facility Protection Group to a Partner Cluster **Example 2–12**

This example replicates the configuration of srdfpg from cluster-paris to cluster-newyork.

# rlogin phys-newyork-1 -l root phys-newyork-1# geopg get -s paris-newyork-ps srdfpg

# **Activating an EMC Symmetrix Remote Data Facility Protection Group**

When you activate a protection group, the protection group assumes the role that you assigned to it during configuration. You can activate a protection group in the following ways:

- Globally Activates a protection group on both clusters where the protection group is configured
- On the primary cluster only Secondary cluster remains inactive
- On the secondary cluster only Primary cluster remains inactive

Activating an EMC Symmetrix Remote Data Facility protection group on a cluster has the following effect on the data replication layer:

■ The data replication configuration of the protection group is validated. During validation, the current local role of a protection group is compared with the configuration of the EMC Symmetrix Remote Data Facility device groups.

If the EMC Symmetrix Remote Data Facility device group is not in a Failedover state, the local role of the protection group should match the role of the EMC Symmetrix Remote Data Facility device group.

If the EMC Symmetrix Remote Data Facility device group is in a Failedover state, then the local role of the protection group becomes secondary while the role of the EMC Symmetrix Remote Data Facility device group remains primary.

■ Data replication is started on the data replication device groups that are configured for the protection group, no matter whether the activation occurs on a primary or secondary cluster. Data is always replicated from the cluster on which the local role of the protection group is primary to the cluster on which the local role of the protection group is secondary.

Application handling proceeds only after data replication has been started successfully.

Activating a protection group has the following effect on the application layer:

■ When a protection group is activated on the primary cluster, the application resource groups that are configured for the protection group are also started. The Sun Cluster Geographic Edition software uses the following Sun Cluster commands on the primary cluster to bring the resource groups online:

### # **scswitch -Z -g** *rglist*

■ When a protection group is activated on the secondary cluster, the application resource groups are *not*started. The resource groups are put into the unmanaged state.

## <span id="page-50-0"></span>▼ **How to Activate an EMC Symmetrix Remote Data Facility Protection Group**

When you activate a protection group using the command in this procedure, application resource groups in the protection group are also brought online. For details about how the -e (scope) option affects resource groups in the protection group, see the  $\text{geopq}(1M)$  man page.

#### **Log in to a cluster node. 1**

You must be assigned the Geo Management RBAC rights profile to complete this procedure. For more information about RBAC, see "Sun Cluster Geographic Edition Software and RBAC" in *Sun Cluster Geographic Edition System Administration Guide*.

### **Activate the protection group. 2**

# **geopg start -e** *scope* **[-n]** *protectiongroupname*

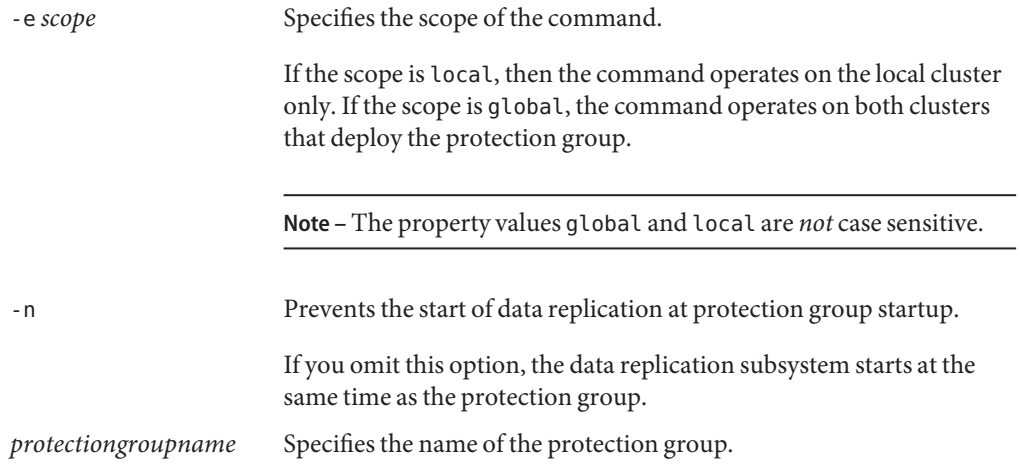

The geopg start command uses the scswitch -Z -g *resourcegrouplist* command to bring resource groups and resources online. For more information about using this command, see the scswitch(1M) man page.

### How the Sun Cluster Geographic Edition Software Issues the Command to Start Replication **Example 2–13**

In this example, the Sun Cluster Geographic Edition software starts data replication of an EMC Symmetrix Remote Data Facilitydevice group.

First, the EMC Symmetrix Remote Data Facility protection group is created.

phys-paris-1# geopg create -s paris-newyork-ps -o primary -d srdf srdfpg

The device group devgroup1 is added to the protection group.

phys-paris-1# geopg add-device-group devgroup1 srdfpg

The current RDF pair state of an EMC Symmetrix Remote Data Facility device group, devgroup1, is returned in the output of the symrdf query command as follows:

phys-paris-1# symrdf -g devgroup1 query Device Group (DG) Name : devgroup1 DG's Type : RDF1 DG's Symmetrix ID : 000187401215

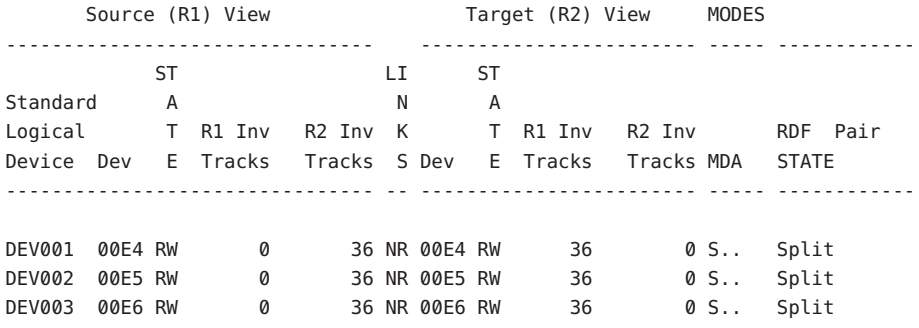

The aggregate device group state is Split.

Next, the protection group, srdfpg, is activated by using the geopg start command.

phys-paris-1# geopg start -e local srdfpg

The Sun Cluster Geographic Edition software runs the symrdf -g devgroup1 establish command at the data replication level. If the command is successful, the state of devgroup1 is returned in the output of the symrdf query command as follows:

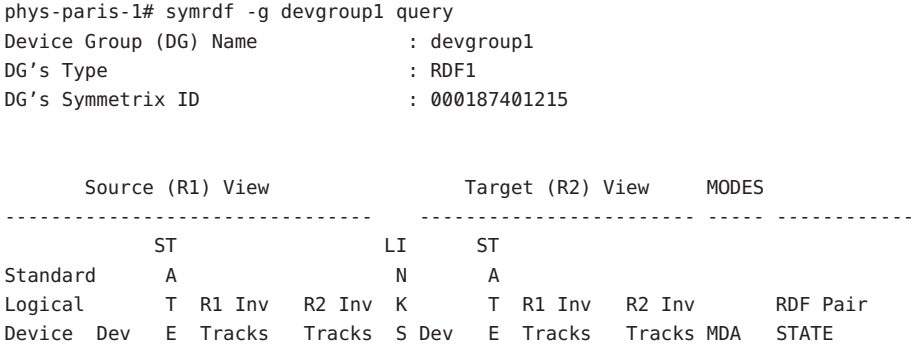

Sun Cluster Geographic Edition Data Replication Guide for EMC Symmetrix Remote Data Facility • December 2006, Revision A

<span id="page-52-0"></span>-------------------------------- -- ------------------------ ----- ------------ DEV001 00E4 RW 0 0 RW 00E4 WD 0 0 S.. Synchronized DEV002 00E5 RW 0 0 RW 00E5 WD 0 0 S.. Synchronized DEV003 00E6 RW 0 0 RW 00E6 WD 0 0 S.. Synchronized

#### Activating an EMC Symmetrix Remote Data Facility Protection Group Globally **Example 2–14**

This example activates a protection group globally.

# geopg start -e global srdfpg

The protection group, srdfpg, is activated on both clusters where the protection group is configured. The application resource groups in srdfpg are brought online on the primary cluster.

#### Activating an EMC Symmetrix Remote Data Facility Protection Group Locally **Example 2–15**

This example activates a protection group on a local cluster only. This local cluster might be a primary cluster or a secondary cluster, depending on the role of the cluster.

# geopg start -e local srdfpg

If the local cluster is the primary cluster, the resource groups in srdfpg also brought online on that cluster.

# **Deactivating an EMC Symmetrix Remote Data Facility Protection Group**

You can deactivate a protection group on the following levels:

- Globally Deactivates a protection group on both clusters where the protection group is configured.
- On the primary cluster only Secondary cluster remains active.
- On the secondary cluster only Primary cluster remains active.

Deactivating an EMC Symmetrix Remote Data Facility protection group on a cluster has the following effect on the data replication layer:

■ The data replication configuration of the protection group is validated. During validation, the current local role of the protection group is compared with the aggregate device group state. If validation is successful, data replication is stopped.

■ Data replication is stopped on the data replication device groups that are configured for the protection group, whether the deactivation occurs on a primary or secondary cluster.

Deactivating a protection group has the following effect on the application layer:

- When a protection group is deactivated on the primary cluster, all of the application resource groups configured for the protection group are stopped and unmanaged.
- When a protection group is deactivated on the secondary cluster, the resource groups on the secondary cluster are not affected. Application resource groups that are configured for the protection group might remain active on the primary cluster, depending on the activation state of the primary cluster.

The EMC Symmetrix Remote Data Facility command that is used to stop data replication depends on the RDF state of the EMC Symmetrix Remote Data Facility device group.

The following table describes the EMC Symmetrix Remote Data Facility command that is used to stop data replication for each of the possible combinations of factors.

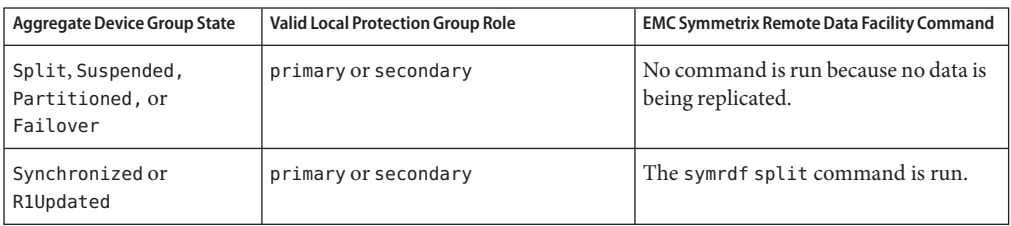

**TABLE 2–3** Commands Used to Stop EMC Symmetrix Remote Data Facility Data Replication

# ▼ **How to Deactivate an EMC Symmetrix Remote Data Facility Protection Group**

#### **Log in to a cluster node. 1**

You must be assigned the Geo Management RBAC rights profile to complete this procedure. For more information about RBAC, see "Sun Cluster Geographic Edition Software and RBAC" in *Sun Cluster Geographic Edition System Administration Guide*.

### **Deactivate the protection group. 2**

When you deactivate a protection group on the primary cluster, its application resource groups are also taken offline.

# **geopg stop -e** *scope* **[-D]** *protectiongroupname*

-e *scope* Specifies the scope of the command.

If the scope is Local, then the command operates on the local cluster only. If the scope is Global, the command operates on both clusters where the protection group is deployed.

**Note –** The property values, such as Global and Local, are *not* case sensitive.

-D Specifies that only data replication should be stopped and the protection group should be online. If you omit this option, the data replication subsystem and the protection group are both stopped. *protectiongroupname* Specifies the name of the protection group.

### How the Sun Cluster Geographic Edition Software Issues the Command to Stop Replication **Example 2–16**

This example illustrates how the Sun Cluster Geographic Edition software determines the EMC Symmetrix Remote Data Facility command that is used to stop data replication.

The current state of the EMC Symmetrix Remote Data Facility device group, devgroup1, is returned in the output of the symrdf query command as follows:

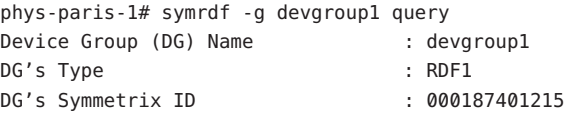

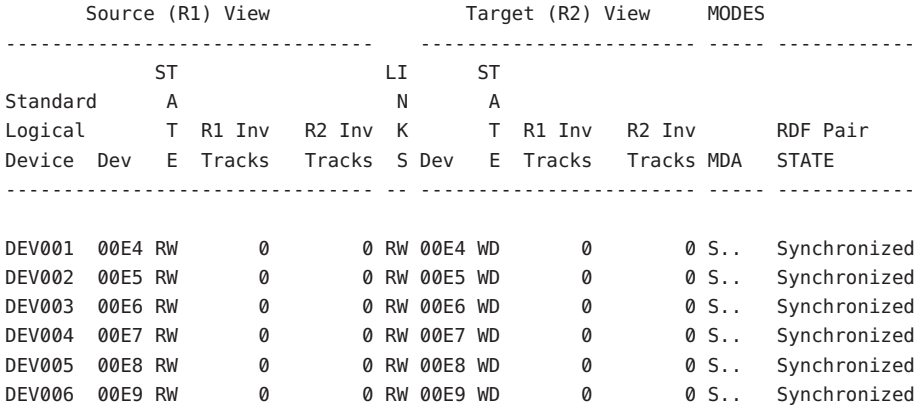

A device group, devgroup1, is added to the protection group as follows:

### phys-paris-1# **geopg add-device-group -p DG\_or\_CG=DG devgroup1 srdfpg**

Next, the protection group, srdfpg, is deactivated by using the geopg stop command.

phys-paris-1# **geopg stop -s local srdfpg**

The Sun Cluster Geographic Edition software runs the symrdf -g devgroup1 split command at the data replication level.

If the command is successful, the state of devgroup1 is returned in the output of the symrdf query command as follows:

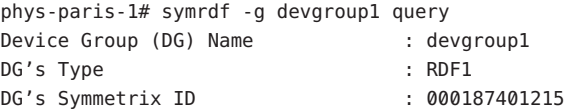

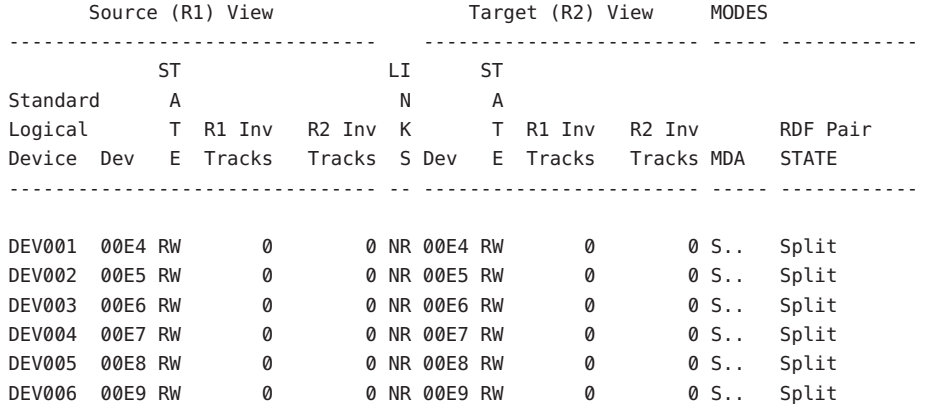

#### Deactivating a Protection Group on All Clusters **Example 2–17**

This example deactivates a protection group on all clusters.

# geopg stop -e global srdfpg

#### <span id="page-56-0"></span>Deactivating a Protection Group on a Local Cluster **Example 2–18**

This example deactivates a protection group on the local cluster.

# geopg stop -e local srdfpg

#### Stopping Data ReplicationWhile Leaving the Protection Group Online **Example 2–19**

This example stops only data replication on both partner clusters.

# geopg stop -e local -D srdfpg

If the administrator decides later to deactivate both the protection group and its underlying data replication subsystem, the administrator can rerun the command without the -D option:

# geopg stop -e local srdfpg

### Deactivating an EMC Symmetrix Remote Data Facility Protection GroupWhile Keeping Application Resource Groups Online **Example 2–20**

This example keeps two application resource groups, apprg1 and apprg2, online while deactivating their protection group, srdfpg, on both clusters.

1. Remove the application resource groups from the protection group.

# geopg remove-resource-group apprg1,apprg2 srdfpg

- 2. Deactivate the protection group.
	- # geopg stop -e global srdfpg

## **Resynchronizing an EMC Symmetrix Remote Data Facility Protection Group**

You can resynchronize the configuration information of the local protection group with the configuration information that is retrieved from the partner cluster. You need to resynchronize a protection group when its Synchronization status in the output of the geoadm status command is Error.

For example, you might need to resynchronize protection groups after booting the cluster. For more information, see "Booting a Cluster" in *Sun Cluster Geographic Edition System Administration Guide*.

Resynchronizing a protection group updates only entities that are related to Sun Cluster Geographic Edition software. For information about how to update Sun Cluster entities, see "Replicating and Upgrading Configuration Data for Resource Groups, Resource Types, and Resources" in *Sun Cluster Data Services Planning and Administration Guide for Solaris OS*.

## ▼ **How to Resynchronize a Protection Group**

### **Before You Begin**

The protection group must be deactivated on the cluster where you are running the geopg update command. For information about deactivating a protection group, see ["Deactivating an](#page-52-0) [EMC Symmetrix Remote Data Facility Protection Group" on page 53.](#page-52-0)

#### **Log in to a cluster node. 1**

You must be assigned the Geo Management RBAC rights profile to complete this procedure. For more information about RBAC, see "Sun Cluster Geographic Edition Software and RBAC" in *Sun Cluster Geographic Edition System Administration Guide*.

### **Resynchronize the protection group. 2**

This command synchronizes the local Sun Cluster Geographic Edition protection group configuration information on the local cluster with the protection group configuration information retrieved from the partner cluster.

# **geopg update** *protectiongroupname*

*protectiongroupname* Specifies the name of the protection group

#### Resynchronizing a Protection Group **Example 2–21**

This example resynchronizes a protection group.

# geopg update srdfpg

# **Checking the Runtime Status of EMC Symmetrix Remote Data Facility Data Replication**

You can obtain an overall view of the status of replication as well as a more detailed runtime status of the EMC Symmetrix Remote Data Facility replication resource groups. The following sections describe the procedures for checking each status.

# **Displaying an EMC Symmetrix Remote Data Facility Runtime Status Overview**

The status of each EMC Symmetrix Remote Data Facility data replication resource indicates the status of replication on a particular device group. The status of all the resources under a protection group are aggregated in the replication status. This replication status is the second component of the protection group state. For more information about the states of protection groups, refer to "Monitoring the Runtime Status of the Sun Cluster Geographic Edition Software" in *Sun Cluster Geographic Edition System Administration Guide*.

To view the overall status of replication, look at the protection group state as described in the following procedure.

## **How to Check the Overall Runtime Status of Replication**

#### **Access a node of the cluster where the protection group has been defined. 1**

You must be assigned the Basic Solaris User RBAC rights profile to complete this procedure. For more information about RBAC, see "Sun Cluster Geographic Edition Software and RBAC" in *Sun Cluster Geographic Edition System Administration Guide*.

### **Check the runtime status of replication. 2**

### # **geoadm status**

Refer to the Protection Group section of the output for replication information. The information that is displayed by this command includes the following:

- Whether the local cluster is enabled for partnership participation
- Whether the local cluster is involved in a partnership
- Status of the heartbeat configuration
- Status of the defined protection groups
- Status of current transactions

### **Check the runtime status of data replication for each EMC Symmetrix Remote Data Facility 3 device group.**

# **clresourcegroup status sc\_geo\_dr-SRDF-***protectiongroupname*

# **clresource status sc\_geo\_dr-SRDF-***protectiongroupname***-***srdf dgname*

Refer to the Status and Status Message fields for the data replication device group you want to check.

#### For more information about these fields, see [Table 2–4.](#page-59-0) **See Also**

## <span id="page-59-0"></span>**Displaying a Detailed EMC Symmetrix Remote Data Facility Runtime Status**

The Sun Cluster Geographic Edition software internally creates and maintains one replication resource group for each protection group. The name of the replication resource group has the following format:

### # sc\_geo\_dr-SRDF-*protectiongroupname*

If you add an EMC Symmetrix Remote Data Facility device group to a protection group, Sun Cluster Geographic Edition software creates a resource for each device group. This resource monitors the status of replication for its device group. The name of each resource has the following format:

### # sc\_geo\_dr-SRDF*protectiongroupname*-*srdfdevicegroupname*

You can monitor the status of replication of this device group by checking the Status and Status Message of this resource. Use the clresourcegroup status command to display resource status and the status message.

The following table describes the Status and Status Message values that are returned by the clresource status command when the State of the EMC Symmetrix Remote Data Facility replication resource group is Online.

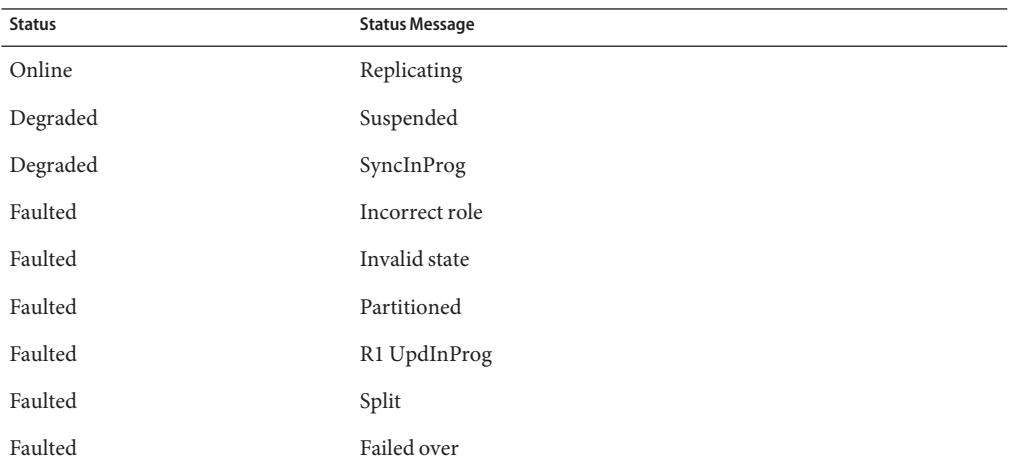

**TABLE 2–4** Status and Status Messages of an Online EMC Symmetrix Remote Data Facility Replication Resource Group

For more information about these values, refer to the EMC Symmetrix Remote Data Facility documentation.

For more information about the clresource command, see the clresource(1CL) man page.

**CHAPTER 3** 3

# Migrating Services That Use EMC Symmetrix Remote Data Facility Data Replication

This chapter provides information about migrating services for maintenance or as a result of cluster failure. This chapter contains the following sections:

- "Detecting Cluster Failure on a System That Uses EMC Symmetrix Remote Data Facility Data Replication" on page 63
- ["Migrating Services That Use EMC Symmetrix Remote Data Facility Data Replication With a](#page-64-0) [Switchover" on page 65](#page-64-0)
- ["Forcing a Takeover on a System That Uses EMC Symmetrix Remote Data Facility Data](#page-66-0) [Replication" on page 67](#page-66-0)
- ["Recovering Services to a Cluster on a System That Uses EMC Symmetrix Remote Data](#page-69-0) [Facility Replication" on page 70](#page-69-0)
- ["Recovering From a Switchover Failure on a System That Uses EMC Symmetrix Remote](#page-78-0) [Data Facility Replication" on page 79](#page-78-0)
- ["Recovering From an EMC Symmetrix Remote Data Facility Data Replication Error"](#page-82-0) [on page 83](#page-82-0)

# **Detecting Cluster Failure on a System That Uses EMC Symmetrix Remote Data Facility Data Replication**

This section describes the internal processes that occur when failure is detected on a primary or a secondary cluster.

# **Detecting Primary Cluster Failure**

When the primary cluster for a protection group fails, the secondary cluster in the partnership detects the failure. The cluster that fails might be a member of more than one partnership, resulting in multiple failure detections.

The following actions take place when a primary cluster failure occurs. During a failure, the appropriate protection groups are in the Unknown state on the cluster that failed.

- Heartbeat failure is detected by a partner cluster.
- The heartbeat is activated in emergency mode to verify that the heartbeat loss is not transient and that the primary cluster has failed. The heartbeat remains in the Online state during this default time-out interval, while the heartbeat mechanism continues to retry the primary cluster.

This query interval is set by using the Query\_interval heartbeat property. If the heartbeat still fails after the interval you configured, a heartbeat-lost event is generated and logged in the system log. When you use the default interval, the emergency-mode retry behavior might delay heartbeat-loss notification for about nine minutes. Messages are displayed in the graphical user interface (GUI) and in the output of the geoadm status command.

For more information about logging, see "Viewing the Sun Cluster Geographic Edition Log Messages" in *Sun Cluster Geographic Edition System Administration Guide*.

- If the partnership is configured for heartbeat-loss notification, then one or both of the following actions occurs:
	- An email is sent to the address that is configured by the Notification emailaddrs property.
	- The script defined in Notification actioncmd is executed.

For more information about configuring heartbeat-loss notification, see "Configuring Heartbeat-Loss Notification" in *Sun Cluster Geographic Edition System Administration Guide*.

## **Detecting Secondary Cluster Failure**

When a secondary cluster for a protection group fails, a cluster in the same partnership detects the failure. The cluster that failed might be a member of more than one partnership, resulting in multiple failure detections.

During failure detection, the following actions take place:

- Heartbeat failure is detected by a partner cluster.
- The heartbeat is activated in emergency mode to verify that the secondary cluster is dead.
- When a failure is confirmed by the Sun Cluster Geographic Editionproduct, the cluster notifies the administrator. The system detects all protection groups for which the cluster that failed was acting as secondary. The state of the appropriate protection groups is marked Unknown.

# <span id="page-64-0"></span>**Migrating Services That Use EMC Symmetrix Remote Data Facility Data ReplicationWith a Switchover**

Perform a switchover of an EMC Symmetrix Remote Data Facility protection group when you want to migrate services to the partner cluster in an orderly fashion. Basic Sun Cluster Geographic Edition operations such as geopg switchover, perform a symrdf swap operation. The symrdf swap operation requires significantly more time for static RDF than dynamic RDF. Therefore, you might need to increase the value of the timeout property of the protection group when using static RDF.

A switchover consists of the following:

Application services are brought offline on the former primary cluster, cluster-paris.

For a reminder of which cluster is cluster-paris, see "Example Sun Cluster Geographic Edition Cluster Configuration" in *Sun Cluster Geographic Edition System Administration Guide*.

- The data replication role is reversed and now continues to run from the new primary, cluster-newyork, to the former primary, cluster-paris.
- Application services are brought online on the new primary cluster, cluster-newyork.

**Note –** You cannot perform personality swaps if you are running EMC Symmetrix Remote Data Facility/Asynchronous data replication.

## **Validations That Occur Before a Switchover**

When a switchover is initiated by using the geopg switchover command, the data replication subsystem runs several validations on both clusters. The switchover is performed only if the validation step succeeds on both clusters.

First, the replication subsystem checks that the EMC Symmetrix Remote Data Facility device group is in a valid aggregate RDF pair state. Then, it checks that the local device group type on the target primary cluster, cluster-newyork, is RDF2. The symrdf -g device-group-name -query command returns the local device group's state. These values correspond to a RDF1 or RDF2 state. The following table describes the EMC Symmetrix Remote Data Facility command that is run on the new primary cluster, cluster-newyork.

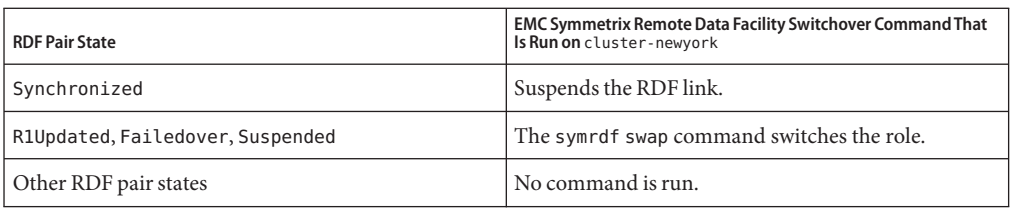

**TABLE 3–1** EMC Symmetrix Remote Data Facility Switchover Validations on the New Primary Cluster

## **Results of a Switchover From a Replication Perspective**

After a successful switchover, at the data replication level the roles of the primary and secondary volumes have been switched. The pre-switchover RDF1 volumes become the RDF2 volumes. The pre-switchover RDF2 volumes become the RDF1 volumes. Data replication continues from the new RDF1 volumes to the new RDF2 volumes.

The Local-role property of the protection group is also switched regardless of whether the application could be brought online on the new primary cluster as part of the switchover operation. On the cluster on which the protection group had a Local role of Secondary, the Local-role property of the protection group becomes Primary. On the cluster on which the protection group had a Local-role of Primary, the Local-role property of the protection group becomes Secondary.

## ▼ **How to Switch Over an EMC Symmetrix Remote Data Facility Protection Group From Primary to Secondary**

**Before You Begin**

For a successful switchover, data replication must be active between the primary and the secondary clusters and data volumes on the two clusters must be synchronized.

Before you switch over a protection group from the primary cluster to the secondary cluster, ensure that the following conditions are met:

- The Sun Cluster Geographic Edition software is up and running on the both clusters.
- The secondary cluster is a member of a partnership.
- Both cluster partners can be reached.
- The protection group is in the OK state.

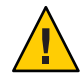

**Caution –** If you have configured the Cluster\_dgs property, only applications that belong to the protection group can write to the device groups specified in the Cluster\_dgs property.

### <span id="page-66-0"></span>**Log in to a cluster node. 1**

You must be assigned the Geo Management RBAC rights profile to complete this procedure. For more information about RBAC, see "Sun Cluster Geographic Edition Software and RBAC" in *Sun Cluster Geographic Edition System Administration Guide*.

#### **Initiate the switchover. 2**

The application resource groups that are a part of the protection group are stopped and started during the switchover.

# **geopg switchover [-f] -m** *newprimarycluster protectiongroupname*

-f Forces the command to perform the operation without asking you for confirmation -m *newprimarycluster* Specifies the name of the cluster that is to be the new primary cluster for the protection group *protectiongroupname* Specifies the name of the protection group

Forcing a Switchover From Primary to Secondary **Example 3–1**

This example performs a switchover to the secondary cluster.

# geopg switchover -f -m cluster-newyork srdfpg

# **Forcing a Takeover on a System That Uses EMC Symmetrix Remote Data Facility Data Replication**

Perform a takeover when applications need to be brought online on the secondary cluster regardless of whether the data is completely consistent between the primary volume and the secondary volume. The information in this section assumes that the protection group has been started.

The following steps occur after a takeover is initiated:

■ If the former primary cluster, cluster-paris, can be reached and the protection group is not locked for notification handling or some other reason, the application services are taken offline on the former primary cluster.

For a reminder of which cluster is cluster-paris, see "Example Sun Cluster Geographic Edition Cluster Configuration" in *Sun Cluster Geographic Edition System Administration Guide*.

■ Data volumes of the former primary cluster, cluster-paris, are taken over by the new primary cluster, cluster-newyork.

**Note –** This data might be inconsistent with the original primary volumes. After the takeover, data replication from the new primary cluster, cluster-newyork, to the former primary cluster, cluster-paris, is stopped.

Application services are brought online on the new primary cluster, cluster-newyork.

For more details about takeover and the effects of the geopg takeover command, see "Overview of Disaster Recovery Administration" in *Sun Cluster Geographic Edition System Administration Guide*.

For details about the possible conditions of the primary and secondary cluster before and after takeover, see Appendix C, "Takeover Postconditions," in *Sun Cluster Geographic Edition System Administration Guide*.

This following sections describe the steps you must perform to force a takeover by a secondary cluster.

## **Validations That Occur Before a Takeover**

When a takeover is initiated by using the geopg takeover command, the data replication subsystem runs several validations on both clusters. These step are conducted on the original primary cluster only if the primary cluster can be reached. If validation on the original primary cluster fails, the takeover still occurs.

First, the replication subsystem checks that the EMC Symmetrix Remote Data Facility device group is in a valid aggregate RDF pair state. The EMC Symmetrix Remote Data Facility commands that are used for the takeover are described in the following table.

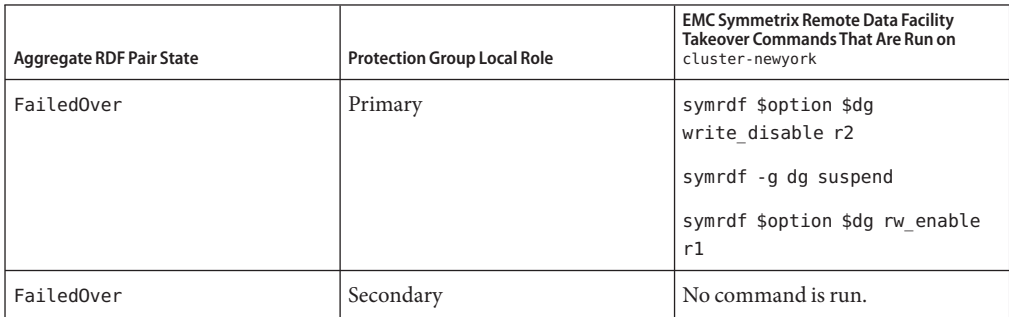

**TABLE 3–2** EMC Symmetrix Remote Data Facility Takeover Validations on the New Primary Cluster

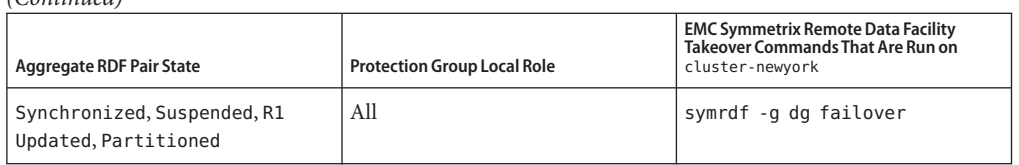

**TABLE 3–2** EMC Symmetrix Remote Data Facility Takeover Validations on the New Primary Cluster *(Continued)*

## **Results of a Takeover From a Replication Perspective**

From a replication perspective, after a successful takeover, the Local-role property of the protection group is changed to reflect the new role, regardless of whether the application could be brought online on the new primary cluster as part of the takeover operation. On cluster-newyork, where the protection group had a Local-role of Secondary, the Local-role property of the protection group becomes Primary. On cluster-paris, where the protection group had a Local-role of Primary, the following might occur:

- If the cluster can be reached, the Local-role property of the protection group becomes Secondary.
- If the cluster cannot be reached, the Local role property of the protection group remains Primary.

If the takeover is successful, the applications are brought online. You do not need to run a separate geopg start command.

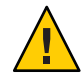

**Caution –** After a successful takeover, data replication between the new primary cluster, cluster-newyork, and the old primary cluster, cluster-paris, is stopped. If you want to run a geopg start command, you must use the -n option to prevent replication from resuming.

## ▼ **How to Force Immediate Takeover of EMC Symmetrix Remote Data Facility Services by a Secondary Cluster**

### **Before You Begin**

Before you force the secondary cluster to assume the activity of the primary cluster, ensure that the following conditions are met:

- Sun Cluster Geographic Edition software is up and running on the cluster.
- The cluster is a member of a partnership.
- The Configuration status of the protection group is OK on the secondary cluster.

#### <span id="page-69-0"></span>**Log in to a node in the secondary cluster. 1**

You must be assigned the Geo Management RBAC rights profile to complete this procedure. For more information about RBAC, see "Sun Cluster Geographic Edition Software and RBAC" in *Sun Cluster Geographic Edition System Administration Guide*.

### **Initiate the takeover. 2**

```
# geopg takeover [-f] protectiongroupname
-f Forces the command to perform the operation without your
                     confirmation
protectiongroupname Specifies the name of the protection group
```
#### Forcing a Takeover by a Secondary Cluster **Example 3–2**

This example forces the takeover of srdfpg by the secondary cluster cluster-newyork.

The phys-newyork-1 cluster is the first node of the secondary cluster. For a reminder of which node is phys-newyork-1, see "Example Sun Cluster Geographic Edition Cluster Configuration" in *Sun Cluster Geographic Edition System Administration Guide*.

phys-newyork-1# geopg takeover -f srdfpg

For information about the state of the primary and secondary clusters after a takeover, see Appendix C, "Takeover Postconditions," in *Sun Cluster Geographic Edition System Administration Guide*. **Next Steps**

# **Recovering Services to a Cluster on a System That Uses EMC Symmetrix Remote Data Facility Replication**

After a successful takeover operation, the secondary cluster, cluster-newyork, becomes the primary for the protection group and the services are online on the secondary cluster. After the recovery of the original primary cluster, cluster-paris, the services can be brought online again on the original primary by using a process called failback.

Sun Cluster Geographic Edition software supports the following two kinds of failback:

■ **Failback-switchover.** During a failback-switchover, applications are brought online again on the original primary cluster, cluster-paris, after the data of the original primary cluster was resynchronized with the data on the secondary cluster, cluster-newyork.

For a reminder of which clusters are cluster-paris and cluster-newyork, see "Example Sun Cluster Geographic Edition Cluster Configuration" in *Sun Cluster Geographic Edition System Administration Guide*.

■ **Failback-takeover.** During a failback-takeover, applications are brought online again on the original primary cluster, cluster-paris, and use the current data on the original primary cluster. Any updates that occurred on the secondary cluster, cluster-newyork, while it was acting as primary, are discarded.

If you want to leave the new primary, cluster-newyork, as the primary cluster and the original primary cluster, cluster-paris, as the secondary after the original primary restarts, you can resynchronize and revalidate the protection group configuration without performing a switchover or takeover.

## ▼ **How to Resynchronize and Revalidate the Protection Group Configuration**

Use this procedure to resynchronize and revalidate data on the original primary cluster, cluster-paris, with the data on the current primary cluster, cluster-newyork.

### Before you resynchronize and revalidate the protection group configuration, a takeover has occurred on cluster-newyork. The clusters now have the following roles: **Before You Begin**

- If the original primary cluster, cluster-paris, has been down, confirm that the cluster is booted and that the Sun Cluster Geographic Edition infrastructure is enabled on the cluster. For more information about booting a cluster, see "Booting a Cluster" in *Sun Cluster Geographic Edition System Administration Guide*.
- The protection group on cluster-newyork has the primary role.
- The protection group on cluster-paris has either the primary role or secondary role, depending on whether the protection group could be reached during the takeover.
- **Resynchronize the original primary cluster,** cluster-paris**, with the current primary cluster, 1** cluster-newyork**.**

cluster-paris forfeits its own configuration and replicates the cluster-newyork configuration locally. Resynchronize both the partnership and protection group configurations.

**a. On** cluster-paris**, resynchronize the partnership.**

phys-paris-1# **geops update** *partnershipname*

*partnershipname* Specifies the name of the partnership

**Note –** You need to perform this step only once, even if you are resynchronizing multiple protection groups.

For more information about synchronizing partnerships, see "Resynchronizing a Partnership" in *Sun Cluster Geographic Edition System Administration Guide*.

### **b. On** cluster-paris**, resynchronize each protection group.**

Because the role of the protection group on cluster-newyork is primary, this step ensures that the role of the protection group on cluster-paris is secondary.

phys-paris-1# **geopg update** *protectiongroupname*

*protectiongroupname* Specifies the name of the protection group

For more information about synchronizing protection groups, see ["Resynchronizing an](#page-56-0) [EMC Symmetrix Remote Data Facility Protection Group" on page 57.](#page-56-0)

### **On** cluster-paris**, validate the cluster configuration for each protection group. 2**

phys-paris-1# **geopg validate** *protectiongroupname*

*protectiongroupname* Specifies a unique name that identifies a single protection group

For more information, see ["How to Validate an EMC Symmetrix Remote Data Facility](#page-34-0) [Protection Group" on page 35.](#page-34-0)

### **On** cluster-paris**, activate each protection group. 3**

Because the protection group on cluster-paris has a role of secondary, the geopg start command does not restart the application on cluster-paris.

```
phys-paris-1# geopg start -n -e local protectiongroupname
```
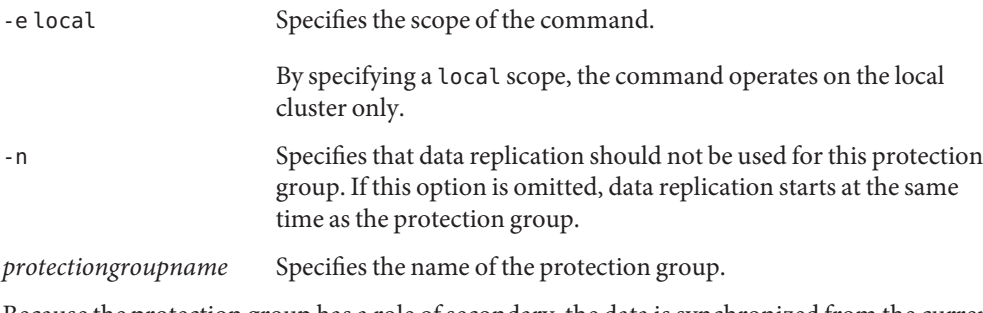

Because the protection group has a role of secondary, the data is synchronized from the current primary, cluster-newyork, to the current secondary, cluster-paris.

For more information about the geopg start command, see ["How to Activate an EMC](#page-50-0) [Symmetrix Remote Data Facility Protection Group" on page 51.](#page-50-0)
## <span id="page-72-0"></span>**Confirm that the protection group configuration is OK. 4**

First, confirm that the state of the protection group on cluster-newyork is OK. The protection group has a local state of OK when the EMC Symmetrix Remote Data Facility device groups on cluster-newyork have a Synchronized EMC Symmetrix Remote Data Facility pair state.

phys-newyork-1# **geoadm status**

Refer to the Protection Group section of the output.

Next, confirm that all resources in the replication resource group, *protectiongroupname*-rep-rg, report a status of OK.

phys-newyork-1# **clresource status -g** *protectiongroupname***-rep-rg**

## **How to Perform a Failback-Switchover on a System That Uses EMC Symmetrix Remote Data Facility Replication**

Use this procedure to restart an application on the original primary cluster, cluster-paris, after the data on this cluster has been resynchronized with the data on the current primary cluster, cluster-newyork.

**Note –** The failback procedures apply only to clusters in a partnership. You need to perform the following procedure only once per partnership.

- Before you perform a failback-switchover, a takeover has occurred on cluster-newyork. The clusters have the following roles: **Before You Begin**
	- If the original primary cluster, cluster-paris, has been down, confirm that the cluster is booted and that the Sun Cluster Geographic Edition infrastructure is enabled on the cluster. For more information about booting a cluster, see "Booting a Cluster" in *Sun Cluster Geographic Edition System Administration Guide*.
	- The protection group on cluster-newyork has the primary role.
	- The protection group on cluster-paris has either the primary role or secondary role, depending on whether cluster-paris can be reached during the takeover from cluster-newyork.

**Resynchronize the original primary cluster,** cluster-paris**, with the current primary cluster,** cluster-newyork**. 1**

cluster-paris forfeits its own configuration and replicates the cluster-newyork configuration locally. Resynchronize both the partnership and protection group configurations.

**a. On** cluster-paris**, resynchronize the partnership.**

phys-paris-1# **geops update** *partnershipname partnershipname* Specifies the name of the partnership

**Note –** You need to perform this step only once per partnership, even if you are performing a failback-switchover for multiple protection groups in the partnership.

For more information about synchronizing partnerships, see "Resynchronizing a Partnership" in *Sun Cluster Geographic Edition System Administration Guide*.

**b. On** cluster-paris**, resynchronize each protection group.**

Because the local role of the protection group on cluster-newyork is now primary, this steps ensures that the role of the protection group on cluster-paris becomes secondary.

phys-paris-1# **geopg update** *protectiongroupname*

*protectiongroupname* Specifies the name of the protection group

For more information about synchronizing protection groups, see ["Resynchronizing an](#page-56-0) [EMC Symmetrix Remote Data Facility Protection Group" on page 57.](#page-56-0)

**On** cluster-paris**, validate the cluster configuration for each protection group. 2**

Ensure that the protection group is not in an error state. A protection group cannot be started when it is in a error state.

phys-paris-1# **geopg validate** *protectiongroupname*

*protectiongroupname* Specifies a unique name that identifies a single protection group

For more information, see ["How to Validate an EMC Symmetrix Remote Data Facility](#page-34-0) [Protection Group" on page 35.](#page-34-0)

### **On** cluster-paris**, activate each protection group. 3**

Because the protection group on cluster-paris has a role of secondary, the geopg start command does not restart the application on cluster-paris.

phys-paris-1# **geopg start -e local** *protectiongroupname*

-e local Specifies the scope of the command.

By specifying a local scope, the command operates on the local cluster only.

*protectiongroupname* Specifies the name of the protection group.

**Note –** Do not use the -n option when performing a failback-switchover because the data needs to be synchronized from the current primary, cluster-newyork, to the current secondary, cluster-paris.

Because the protection group has a role of secondary, the data is synchronized from the current primary, cluster-newyork, to the current secondary, cluster-paris.

For more information about the geopg start command, see ["How to Activate an EMC](#page-50-0) [Symmetrix Remote Data Facility Protection Group" on page 51.](#page-50-0)

#### **Confirm that the data is completely synchronized. 4**

The data is completely synchronized when the state of the protection group on cluster-newyork is OK. The protection group has a local state of OK when the EMC Symmetrix Remote Data Facility device groups on cluster-newyork have a Synchronized RDF pair state.

To confirm that the state of the protection group on cluster-newyork is OK, use the following command:

phys-newyork-1# **geoadm status**

Refer to the Protection Group section of the output.

**On either cluster, perform a switchover from**cluster-newyork **to** cluster-paris **for each 5 protection group.**

# **geopg switchover [-f] -m** *clusterparis protectiongroupname*

For more information, see ["How to Switch Over an EMC Symmetrix Remote Data Facility](#page-65-0) [Protection Group From Primary to Secondary" on page 66.](#page-65-0)

cluster-paris resumes its original role as primary cluster for the protection group.

#### **Ensure that the switchover was performed successfully. 6**

Verify that the protection group is now primary on cluster-paris and secondary on cluster-newyork and that the state for "Data replication" and "Resource groups" is OK on both clusters.

# **geoadm status**

Check the runtime status of the application resource group and data replication for each EMC Symmetrix Remote Data Facility protection group.

#### # **clresourcegroup status -v** *protectiongroupname*

Refer to the Status and Status Message fields that are presented for the data replication device group you want to check. For more information about these fields, see [Table 2–1.](#page-42-0)

<span id="page-75-0"></span>For more information about the runtime status of data replication, see ["Checking the Runtime](#page-57-0) [Status of EMC Symmetrix Remote Data Facility Data Replication" on page 58.](#page-57-0)

## ▼ **How to Perform a Failback-Takeover on a System That Uses EMC Symmetrix Remote Data Facility Replication**

Use this procedure to restart an application on the original primary cluster, cluster-paris and use the current data on the original primary cluster. Any updates that occurred on the secondary cluster, cluster-newyork, while it was acting as primary are discarded.

The failback procedures apply only to clusters in a partnership. You need to perform the following procedure only once per partnership.

**Note –** To resume using the data on the original primary, cluster-paris, you must not have replicated data from the new primary, cluster-newyork, to the original primary cluster, cluster-paris, at any point after the takeover operation on cluster-newyork. To prevent data replication between the new primary and the original primary, you must have used the -n option whenever you used the geopg start command.

#### Ensure that the clusters have the following roles: **Before You Begin**

- If the original primary cluster, cluster-paris, has been down, confirm that the cluster is booted and that the Sun Cluster Geographic Edition infrastructure is enabled on the cluster. For more information about booting a cluster, see "Booting a Cluster" in *Sun Cluster Geographic Edition System Administration Guide*.
- The protection group on cluster-newyork has the primary role.
- The protection group on cluster-paris has either the primary role or secondary role, depending on whether cluster-paris can be reached during the takeover from cluster-newyork.
- **Resynchronize the original primary cluster,** cluster-paris**, with the original secondary cluster, 1** cluster-newyork**.**

cluster-paris forfeits its own configuration and replicates the cluster-newyork configuration locally.

#### **a. On** cluster-paris**, resynchronize the partnership.**

phys-paris-1# **geops update** *partnershipname*

*partnershipname* Specifies the name of the partnership

**Note –** You need to perform this step only once per partnership, even if you are performing a failback-takeover for multiple protection groups in the partnership.

For more information about synchronizing partnerships, see "Resynchronizing a Partnership" in *Sun Cluster Geographic Edition System Administration Guide*.

#### **b. On** cluster-paris**, resynchronize each protection group.**

Because the local role of the protection group on cluster-newyork is now primary, this steps ensures that the role of the protection group on cluster-paris becomes secondary.

phys-paris-1# **geopg update** *protectiongroupname*

*protectiongroupname* Specifies the name of the protection group

For more information about resynchronizing protection groups, see ["How to](#page-57-0) [Resynchronize a Protection Group" on page 58.](#page-57-0)

### **On** cluster-paris**, validate the configuration for each protection group. 2**

Ensure that the protection group is not in an error state. A protection group cannot be started when it is in a error state.

phys-paris-1# **geopg validate** *protectiongroupname*

*protectiongroupname* Specifies a unique name that identifies a single protection group

For more information, see ["How to Validate an EMC Symmetrix Remote Data Facility](#page-34-0) [Protection Group" on page 35.](#page-34-0)

## **On** cluster-paris**, activate each protection group in the secondary role**without **data 3 replication.**

Because the protection group on cluster-paris has a role of secondary, the geopg start command does not restart the application on cluster-paris.

**Note –** You must use the -n option which specifies that data replication should not be used for this protection group. If this option is omitted, data replication starts at the same time as the protection group.

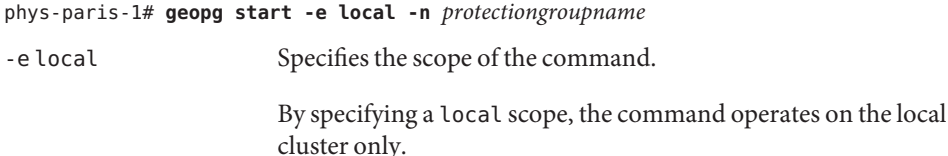

-n Specifies that data replication should not be used for this protection group. If this option is omitted, data replication starts at the same time as the protection group.

*protectiongroupname* Specifies the name of the protection group

For more information, see ["How to Activate an EMC Symmetrix Remote Data Facility](#page-50-0) [Protection Group" on page 51.](#page-50-0)

Replication from cluster-newyork to cluster-paris is not started because the -n option is used on cluster-paris.

## **On** cluster-paris**, initiate a takeover for each protection group. 4**

phys-paris-1# **geopg takeover [-f]** *protectiongroupname*

-f Forces the command to perform the operation without your confirmation

*protectiongroupname* Specifies the name of the protection group

For more information about the geopg takeover command, see ["How to Force Immediate](#page-68-0) [Takeover of EMC Symmetrix Remote Data Facility Services by a Secondary Cluster" on page 69.](#page-68-0)

The protection group on cluster-paris now has the primary role, and the protection group on cluster-newyork has the role of secondary. The application services are now online on cluster-paris.

## **On** cluster-newyork**, activate each protection group. 5**

At the end of step 4, the local state of the protection group on cluster-newyork is Offline. To start monitoring the local state of the protection group, you must activate the protection group on cluster-newyork.

Because the protection group on cluster-newyork has a role of secondary, the geopg start command does not restart the application on cluster-newyork.

phys-newyork-1# **geopg start -e local [-n]** *protectiongroupname*

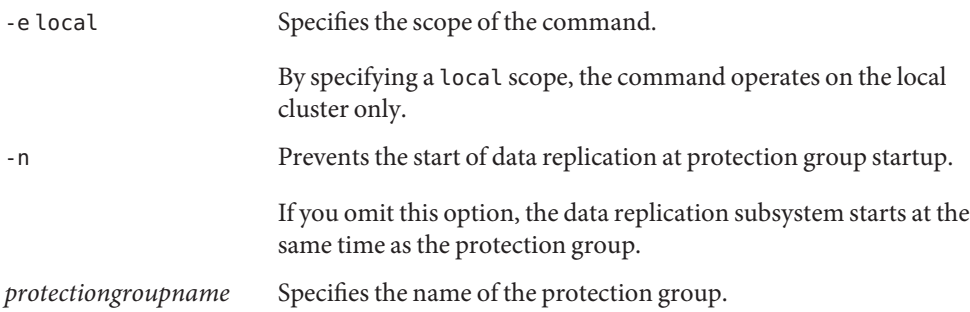

<span id="page-78-0"></span>For more information about the geopg start command, see ["How to Activate an EMC](#page-50-0) [Symmetrix Remote Data Facility Protection Group" on page 51.](#page-50-0)

#### **Ensure that the takeover was performed successfully. 6**

Verify that the protection group is now primary on cluster-paris and secondary on cluster-newyork and that the state for "Data replication" and "Resource groups" is OK on both clusters.

# **geoadm status**

**Note –** If you used the -n option in step 5 to prevent data replication from starting, the "Data replication" status will not be in the OK state.

Check the runtime status of the application resource group and data replication for each EMC Symmetrix Remote Data Facility protection group.

#### # **clresourcegroup status -v** *protectiongroupname*

Refer to the Status and Status Message fields that are presented for the data replication device group you want to check. For more information about these fields, see [Table 2–1.](#page-42-0)

For more information about the runtime status of data replication, see ["Checking the Runtime](#page-57-0) [Status of EMC Symmetrix Remote Data Facility Data Replication" on page 58.](#page-57-0)

## **Recovering From a Switchover Failure on a System That Uses EMC Symmetrix Remote Data Facility Replication**

Basic Sun Cluster Geographic Edition operations such as geopg switchover, perform a symrdf swap operation at the EMC Symmetrix Remote Data Facility data replication level. In EMC Symmetrix Remote Data Facility terminology, a switchover is called a *swap*. The symrdf swap operation requires significantly more time for static RDF than dynamic RDF. Therefore, you might need to increase the value of the timeout property of the protection group when using static RDF.

If all of the EMC Symmetrix Remote Data Facility commands return a value of 0, the switchover is successful. In some cases, a command might return an error code (a value other than 0). These cases are considered switchover failures.

If a switchover failure occurs, the secondary volumes might not be fully synchronized with the primary volumes. Sun Cluster Geographic Edition software does not start the applications on the new intended primary cluster in a switchover failure scenario.

The remainder of this section describes the initial conditions that lead to a switchover failure and how to recover from a switchover failure.

## **Switchover Failure Conditions**

This section describes a switchover failure scenario. In this scenario, cluster-paris is the original primary cluster and cluster-newyork is the original secondary cluster.

A switchover switches the services from cluster-paris to cluster-newyork as follows:

```
phys-newyork-1# geopg switchover -f -m cluster-newyork srdfpg
```
While processing the geopg switchover command, the symrdf swap command runs and returns errors for the EMC Symmetrix Remote Data Facility device group, devgroup1. As a result, the geopg switchover command returns the following failure message:

```
Processing operation.... this may take a while ....
"Switchover" failed for the following reason:
           Switchover failed for SRDF DG devgroup1
```
After this failure message has been issued, the two clusters are in the following states:

cluster-paris: srdfpg role: Secondary cluster-newyork: srdfpg role: Secondary

phys-newyork-1# symdg list

DEVICE GROUPS

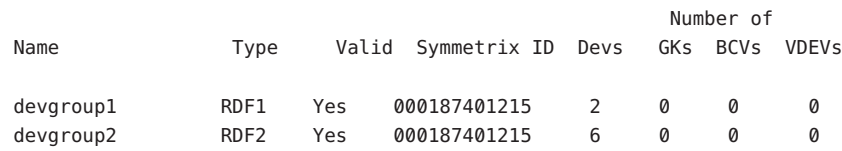

## **Recovering From Switchover Failure**

This section describes procedures to recover from the failure scenario described in the previous section. These procedures bring the application online on the appropriate cluster.

1. Place the EMC Symmetrix Remote Data Facility device group, devgroup1, in the Split state.

Use the symrdf split commands to place the device groups that are in the protection group on both cluster-paris and cluster-newyork in the Split state.

phys-newyork-1# symrdf -g devgroup1 split

2. Make one of the clusters Primary for the protection group.

Make the original primary cluster, cluster-paris, Primary for the protection group if you intend to start the application on the original primary cluster. The application uses the current data on the original primary cluster.

Make the original secondary cluster, cluster-newyork, Primary for the protection group if you intend to start the application on the original secondary cluster. The application uses the current data on the original secondary cluster.

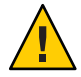

**Caution –** Because the symrdf swap command did not perform a swap, the data volumes on cluster-newyork might not be synchronized with the data volumes on cluster-paris. If you intend to start the application with the same data as appears on the original primary cluster, you must not make the original secondary cluster Primary.

## ▼ **How to Make the Original Primary Cluster Primary for an EMC Symmetrix Remote Data Facility Protection Group**

**Deactivate the protection group on the original primary cluster. 1**

phys-paris-1# **geopg stop -e Local srdfpg**

**Resynchronize the configuration of the protection group. 2**

This command updates the configuration of the protection group on cluster-paris with the configuration information of the protection group on cluster-newyork.

phys-paris-1# **geopg update srdfpg**

After the geopg update command run successfully, srdfpg has the following role on each cluster:

```
cluster-paris:
        srdfpg role: Primary
cluster-newyork:
        srdfpg role: secondary
```
**Determine whether the device group has the RDF1 role on the original primary cluster.** phys-paris-1# **symdg list | grep** *devgroup1* **3**

**If the device group does not have the RDF1 role on the original primary cluster, run the** symrdf **4** swap **command so that the device group,** devgroup1**, resumes the RDF1 role.**

```
phys-paris-1# symrdf -g devgroup1 failover
```
phys-paris-1# **symrdf -g devgroup1 swap**

Confirm that the swap was successful by using the symrdf list command to view the device group information.

```
phys-paris-1# symdg list
               DEVICE GROUPS
                                      Number of
  Name Type Valid Symmetrix ID Devs GKs BCVs VDEVs
  devgroup1 RDF1 Yes 000187401215 6 0 0 0
  devgroup2 RDF1 Yes 000187401215 2 0 0 0
```
#### **Activate the protection group on both clusters in the partnership. 5**

phys-paris-1# **geopg start -e Global srdfpg**

This command starts the application on cluster-paris. Data replication starts from cluster-paris to cluster-newyork.

## **How to Make the Original Secondary Cluster Primary for an EMC Symmetrix Remote Data Facility Protection Group**

#### **Resynchronize the configuration of the protection group. 1**

This command updates the configuration of the protection group on cluster-newyork with the configuration information of the protection group on cluster-paris.

```
phys-newyork-1# geopg update srdfpg
```
After the geopg update command runs successfully, srdfpg has the following role on each cluster:

```
cluster-paris:
        srdfpg role: Secondary
cluster-newyork:
        srdfpg role: Primary
```
<span id="page-82-0"></span>**Run the** symrdf swap **command so that the device group,** devgroup2**, has the RDF2 role. 2** phys-paris-1# **symrdf -g devgroup2 failover**

phys-paris-1# **symrdf -g devgroup2 swap**

Confirm that the swap was successful by using the symrdf list command to view the device group information.

phys-paris-1# **symdg list**

DEVICE GROUPS

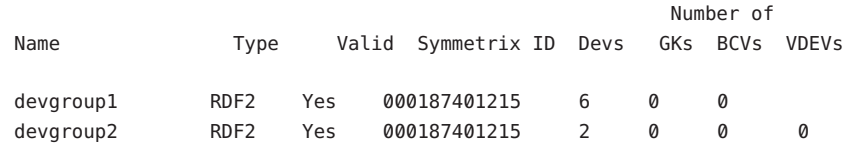

**Activate the protection group on both clusters in the partnership. 3**

```
phys-newyork-1# geopg start -e Global srdfpg
```
This command starts the application on cluster-newyork. Data replication starts from cluster-newyork to cluster-paris.

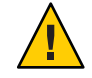

**Caution –** This command overwrites the data on cluster-paris.

## **Recovering From an EMC Symmetrix Remote Data Facility Data Replication Error**

When an error occurs at the data replication level, the error is reflected in the status of the resource in the replication resource group of the relevant device group. This changed status appears in the Data Replication status field in the output of the geoadm status command for that protection group.

## **How to Detect Data Replication Errors**

You can check the status of the replication resources by using the scstat -g command as follows:

# clresource status -v sc\_geo\_dr-SRDF-*protectiongroupname*-*srdf dgname*

For information about how different Resource status values map to actual replication pair states, see [Table 2–4.](#page-59-0)

Running the clresource status command might return the following:

... -- Resources -- Resource Name Mode Name State Status Message ------------- --------- ----- -------------- Resource: sc qeo dr-SRDF-srdfpg-devgroup1 pemc1 Online - Online - Partitioned Resource: sc\_geo\_dr-SRDF-srdfpg-devgroup1 pemc2 Offline Offline ...

You can see the aggregate resource status for all device groups in the protection group by using the geoadm status command. For example, the output of the clresource status command in the preceding example indicates that the EMC Symmetrix Remote Data Facility device group, devgroup1, is in the Suspended state on cluster-paris. [Table 2–4](#page-59-0) indicates that the Suspended state corresponds to a resource status of FAULTED. So, the data replication state of the protection group is also FAULTED. This state is reflected in the output of the geoadm status command, which displays the state of the protection group as Error.

```
phys-paris-1# geoadm status
Cluster: cluster-paris
Partnership "paris-newyork-ps" : OK
  Partner clusters : cluster-newyork
  Synchronization : OK
  ICRM Connection : OK
  Heartbeat "paris-to-newyork" monitoring "cluster-newyork": OK
    Heartbeat plug-in "ping plugin" : Inactive
    Heartbeat plug-in "tcp_udp_plugin" : OK
Protection group "srdfpg" : Error
    Partnership : paris-newyork-ps
    Synchronization : OK
    Cluster cluster-paris : Error
       Role : Primary
       PG activation state : Activated
       Configuration : OK
       Data replication : Error
       Resource groups : OK
     Cluster cluster-newyork : Error
```
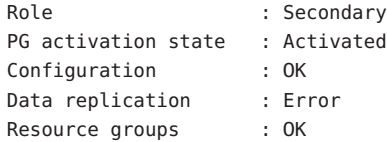

## ▼ **How to Recover From an EMC Symmetrix Remote Data Facility Data Replication Error**

To recover from an error state, you might perform some or all of the steps in the following procedure.

- **Use the procedures in the EMC Symmetrix Remote Data Facility documentation to determine the causes of the** FAULTED **state. 1**
- **Recover from the faulted state by using the EMC Symmetrix Remote Data Facility procedures. 2**

If the recovery procedures change the state of the device group, this state is automatically detected by the resource and is reported as a new protection group state.

## **Revalidate the protection group configuration. 3**

phys-paris-1# **geopg validate** *protectiongroupname*

*protectiongroupname* Specifies the name of the EMC Symmetrix Remote Data Facility protection group

If the geopg validate command determines if the configuration is valid, the state of the protection group changes to reflect that fact. If the configuration is not valid, geopg validate returns a failure message.

## **Review the status of the protection group configuration. 4**

phys-paris-1# **geopg list** *protectiongroupname*

*protectiongroupname* Specifies the name of the EMC Symmetrix Remote Data Facility protection group

#### **Review the runtime status of the protection group. 5**

phys-paris-1# **geoadm status**

<span id="page-86-0"></span>**APPENDIX A** A

# Sun Cluster Geographic Edition Properties for EMC Symmetrix Remote Data Facility

This appendix provides the properties of Sun Cluster Geographic Edition data replication device groups.

This appendix contains the following sections:

- "EMC Symmetrix Remote Data Facility Properties" on page 87
- ["EMC Symmetrix Remote Data Facility Properties That Must Not Be Changed" on page 88](#page-87-0)

## **EMC Symmetrix Remote Data Facility Properties**

The following table describes the EMC Symmetrix Remote Data Facility properties that the Sun Cluster Geographic Edition software defines.

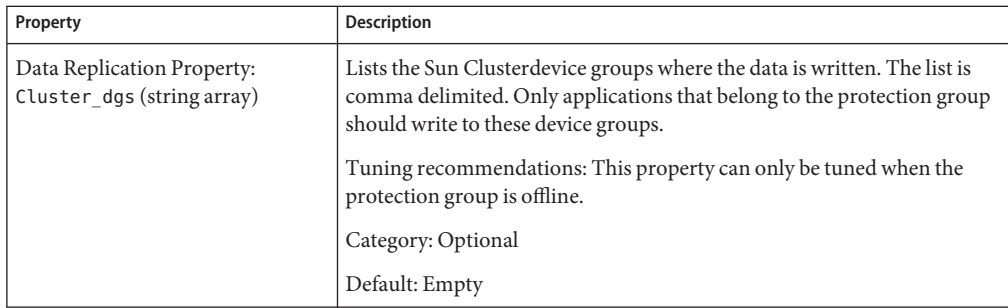

**TABLE A–1** EMC Symmetrix Remote Data Facility Properties

| Property                                              | Description                                                                                                    |
|-------------------------------------------------------|----------------------------------------------------------------------------------------------------|
| Data Replication Property:<br>Nodelist (string array) | Lists the host names of the machines that can be primary for the<br>replication mechanism. This list is comma delimited.                             |
|                                                       | Tuning recommendations: This property can be tuned at any time.                                                                                      |
|                                                       | Category: Optional                                                                                                    |
|                                                       | Default: All nodes in the cluster                                                                                                    |
| Device Group Property: DG or CG<br>(string)           | Specifies if the device group is an EMC Symmetrix Remote Data Facility<br>device group or a EMC Symmetrix Remote Data Facility consistency<br>group. |
|                                                       | Tuning recommendations: This property must be set to DG.                                                                                             |
|                                                       | Category: Required                                                                                                    |
|                                                       | Default: DG                                                                                                    |
| Device Group Property: R1 SID<br>(string)             | Specifies the primary (RDF1) EMC Symmetrix ID of the EMC Symmetrix<br>devices.                                                                       |
|                                                       | Tuning recommendations: You can tune this property at any time.                                                                                      |
|                                                       | Category: Required                                                                                                    |
|                                                       | Default: None, until you add a Symmetrix Remote Data Facility device<br>group.                                                                       |
| Device Group Property: R2_SID<br>(string)             | Specifies the secondary (RDF2) EMC Symmetrix ID of the EMC<br>Symmetrix devices.                                                                     |
|                                                       | Tuning recommendations: You can tune this property at any time.                                                                                      |
|                                                       | Category: Required                                                                                                    |
|                                                       | Default: None, until you add a Symmetrix Remote Data Facility device<br>group.                                                                       |

<span id="page-87-0"></span>**TABLE A–1** EMC Symmetrix Remote Data Facility Properties *(Continued)*

## **EMC Symmetrix Remote Data Facility Properties That Must Not Be Changed**

The Sun Cluster Geographic Edition software internally changes some properties for the SUNWscgrepsrdf resource. Therefore, you must not edit these properties manually.

For EMC Symmetrix Remote Data Facility, do not edit the following properties:

- DG\_or\_CG Defines the EMC Symmetrix Remote Data Facility device group that contains the volumes that are being replicated.
- R1\_SID Defines the local data replication role.
- R2\_SID Defines the local data replication role.
- SRDF\_group
- Replication\_role

## Index

## **A**

activating, protection group, [50-53](#page-49-0) administering data replication with, [63-85](#page-62-0) device groups, [40-47](#page-39-0) application resource groups administering, [37-40](#page-36-0) creating, [37-39](#page-36-0) removing, [39-40](#page-38-0)

## **C**

configuring EMC Symmetrix Remote Data Facility software on secondary cluster, [20](#page-19-0) local file system, [18-19](#page-17-0) protection groups instructions, [31-32](#page-30-0) volume on primary cluster, [17](#page-16-0) creating application resource group, [37-39](#page-36-0) protection groups instructions, [31-32](#page-30-0) replication device group, [41-42](#page-40-0)

## **D**

data recovery, [70-79](#page-69-0) failback-switchover, [73-76](#page-72-0) data recovery *(Continued)* failback-takeover, [76-79](#page-75-0) deactivating, protection groups, [54-57](#page-53-0) deactivating protection groups, [53-57](#page-52-0) deleting application resource group, [39-40](#page-38-0) protection groups, [35-37](#page-34-0) replication device group, [46-47](#page-45-0) detecting failure, [63-64](#page-62-0) device groups adding to protection group, [41-42](#page-40-0) administering, [40-47](#page-39-0) aggregate state of, [43-44](#page-42-0) configuring, [18](#page-17-0) individual state, [43](#page-42-0) modifying, [46](#page-45-0) property validations, [42-43](#page-41-0) removing, [46-47](#page-45-0) state validations, [43-45](#page-42-0) subsystem validations, [42-43](#page-41-0) device ID, with raw-disk device group, [16-17](#page-15-0)

## **E**

EMC Symmetrix Remote Data Facility administering data replication with, [63-85](#page-62-0) application resource groups adding to protection group, [37-39](#page-36-0) administering, [37-40](#page-36-0) removing, [39-40](#page-38-0) configuring secondary cluster, [20](#page-19-0)

EMC Symmetrix Remote Data Facility *(Continued)* data recovery failback-switchover, [73-76](#page-72-0) failback-takeover, [76-79](#page-75-0) deactivating protection groups, [54-57](#page-53-0) detecting failure, [63-64](#page-62-0) primary cluster, [63-64](#page-62-0) secondary cluster, [64](#page-63-0) device groups administering, [40-47](#page-39-0) configuring, [18](#page-17-0) modifying, [46](#page-45-0) removing, [46-47](#page-45-0) local file-system configuration, [18-19](#page-17-0) protection groups activating, [50-53](#page-49-0) creating, [31-32](#page-30-0) deactivating, [53-57](#page-52-0) deleting, [35-37](#page-34-0) modifying, [33-34](#page-32-0) replicating configuration of, [48-49](#page-47-0) resynchronizing, [57-58](#page-56-0) validating, [35](#page-34-0) recovering from errors, [83-85](#page-82-0) recovering from switchover failure, [79-83](#page-78-0) runtime status, [58-61](#page-57-0) detailed, [60-61](#page-59-0) overall, [59](#page-58-0) state and status messages, [60](#page-59-0) start commands, [50-53](#page-49-0) switchover, [66-67](#page-65-0) takeover, [67-70](#page-66-0) volume set on primary cluster, [17](#page-16-0)

## **F**

failback-switchover, [73-76](#page-72-0) failback-takeover, [76-79](#page-75-0) failure detecting, [63-64](#page-62-0) primary cluster, [63-64](#page-62-0) secondary cluster, [64](#page-63-0)

## **H**

HAStoragePlus resource, configuring, [18-19](#page-17-0) Hitachi TrueCopy, properties of, [87-88](#page-86-0)

## **L**

local file-system configuration, [18-19](#page-17-0)

## **M**

modifying protection groups, [33-34](#page-32-0) replication device group, [46](#page-45-0)

## **P**

primary cluster data recovery, [70-79](#page-69-0) failure detection, [63-64](#page-62-0) switchover, [65-67](#page-64-0) properties, Hitachi TrueCopy, [87-88](#page-86-0) protection groups activating, [50-53](#page-49-0) adding application resource group to, [37-39](#page-36-0) adding device group to, [41-42](#page-40-0) configuring, [31-32](#page-30-0) creating, [31-32](#page-30-0) deactivating, [53-57](#page-52-0) deleting, [35-37](#page-34-0) modifying, [33-34](#page-32-0) modifying device group from, [46](#page-45-0) removing application resource group, [39-40](#page-38-0) removing device group from, [46-47](#page-45-0) replicating configuration of, [48-49](#page-47-0) resynchronizing, [57-58](#page-56-0) validating, [35](#page-34-0)

## **R**

raw-disk device groups, [16-17](#page-15-0) RDF pair state, mapping to resource status, [44-45](#page-43-0) recovery *See* data recovery from replication error, [83-85](#page-82-0) from switchover failure, [79-83](#page-78-0) replication adding device group, [41-42](#page-40-0) EMC Symmetrix Remote Data Facility, [63-85](#page-62-0) modifying device group, [46](#page-45-0) protection group configuration, [48-49](#page-47-0) recovering from errors, [83-85](#page-82-0) removing device group, [46-47](#page-45-0) runtime status details, [60-61](#page-59-0) runtime status overview, [59](#page-58-0) switchover failure, [79-83](#page-78-0) resource groups application, [37-40](#page-36-0) replication status, [60](#page-59-0) resource status, mapping from RDF pair state, [44-45](#page-43-0) resynchronizing, protection groups, [57-58](#page-56-0) runtime status replication, [58-61](#page-57-0) state and status messages, [60](#page-59-0)

### **V**

validating, protection groups, [35](#page-34-0) VERITAS Volume Manager, [18](#page-17-0) volume set, configuring, [17](#page-16-0)

## **S**

secondary cluster failure detection, [64](#page-63-0) switchover, [65-67](#page-64-0) switchover, [65-67](#page-64-0) primary to secondary, [66-67](#page-65-0) results of, [66](#page-65-0) validations, [65-66](#page-64-0) switchover failure, recovering from, [79-83](#page-78-0)

## **T**

takeover, [67-70](#page-66-0) failback-switchover, [73-76](#page-72-0) failback-takeover, [76-79](#page-75-0) forcing, [69-70](#page-68-0) results of, [69](#page-68-0) validations, [68-69](#page-67-0)